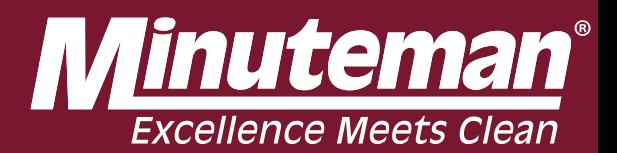

# RoboScrub 20 Betriebshandbuch

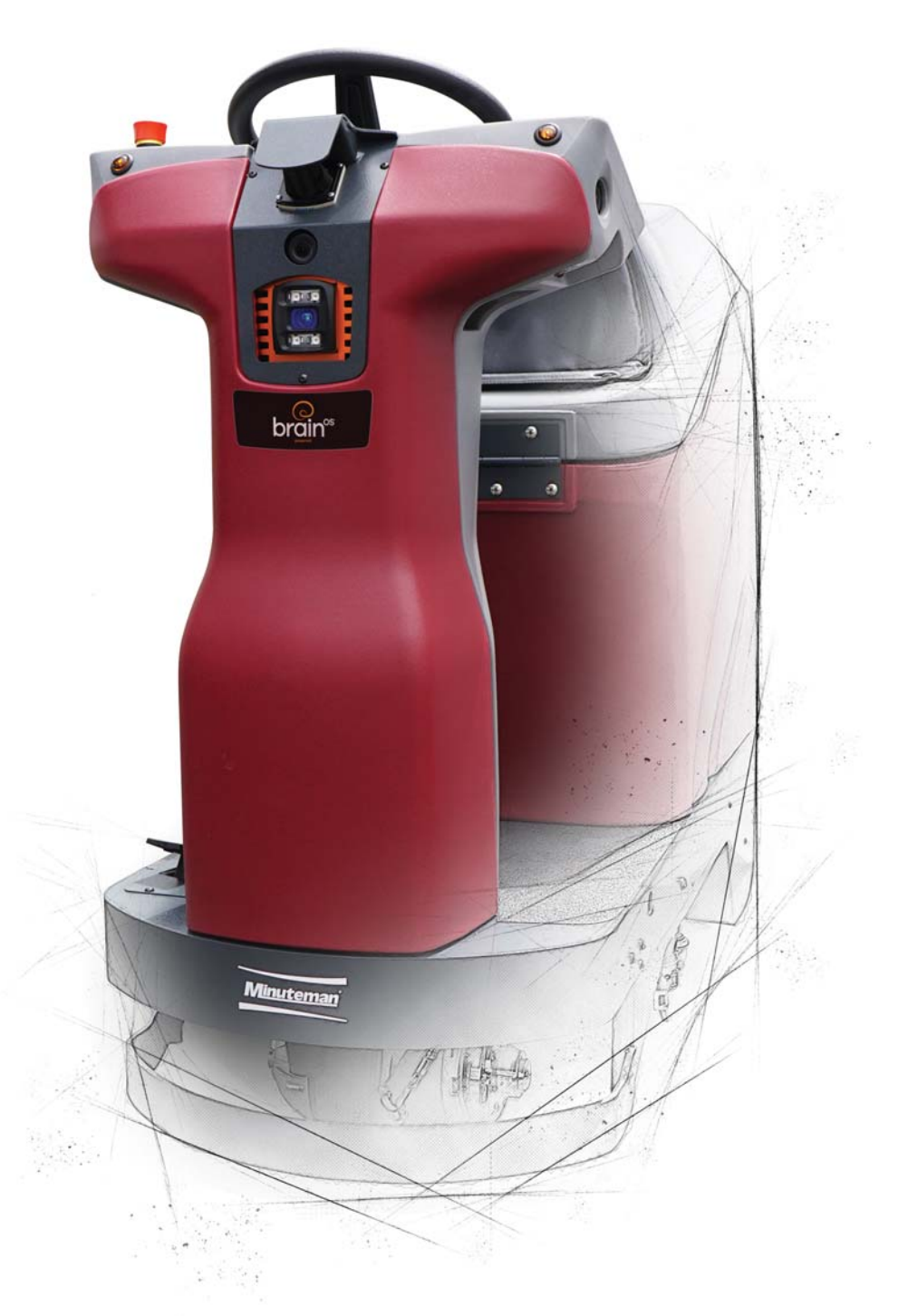

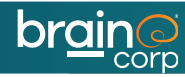

# EINFÜHRUNG

Diese Bedienungsanleitung wird mit jedem neuen Modell geliefert und enthält Informationen, die eine schnelle Inbetriebnahme Ihres neuen Minuteman® RoboScrub 20 mit BrainOS ermöglichen. Dieses Handbuch kann regelmäßig aktualisiert oder überarbeitet werden. Der RoboScrub 20 kann im manuellen Modus oder im Robotermodus (selbstfahrend / autonom) verwendet werden. Die Verwendung im Robotermodus erfordert ein Abonnement der Autonomy Services von Brain Corp. Befolgen Sie alle Anweisungen und Warnungen. Die Nichtbeachtung der Anweisungen kann zu Schäden an der Maschine und zu Verletzungen des Bedieners und der Öffentlichkeit führen.Brain Operating System (BrainOS) ist der Name der künstlichen Intelligenz (KI) und autonomen Navigationssoftware von Brain Corp., die dem RoboScrub 20 Roboterfunktionen bietet.

#### MINUTEMAN® RoboScrub 20 BESCHREIBUNG

Der Minuteman® RoboScrub 20 ist ein handelsüblicher Bodenwäscher, der mit der BrainOS-Software betrieben wird. Der RoboScrub 20 kann entweder im manuellen oder im Robotermodus betrieben werden. Im Robotermodus wird der RoboScrub 20 von der BrainOS-Navigationssoftware gesteuert. In diesem Handbuch wird der Begriff Robotermodus verwendet, der dem autonomen Modus entspricht.Der RoboScrub 20 kann durch ein oder mehrere Patente oder anhängige Patentanmeldungen geschützt sein. Siehe www. braincorporation.com/patents für Details. Diskrete Teile dieses Produkts wurden durch Open-Source-Software ermöglicht. Weitere Informationen fi nden Sie unter www.braincorp. com/open-source-attributions.

#### VERWENDUNGSZWECK UND VORSICHTSMASSNAHMEN

Der RoboScrub 20 ist ein kollaborativer Roboter, der für den überwachten kommerziellen Gebrauch bestimmt ist. Verwenden Sie den RoboScrub 20 ausschließlich auf harten Böden in Innenräumen. Nicht auf Erde, Gras, Kunstrasen oder Teppichboden verwenden. Verwenden Sie den RoboScrub 20 nur mit von Brain Corp. zugelassenem Zubehör. Der RoboScrub 20 darf nur von Bedienern verwendet werden, die von Brain Corp. oder von Brain Corp. zugelassenen Trainern in einer kontrollierten, von Brain Corp. zugelassenen Umgebung geschult wurden.

Zusätzliche Schulungsunterlagen für den bestimmungsgemäßen Gebrauch des RoboScrub 20 können bereitgestellt werden und sollten nur in Übereinstimmung mit diesen Schulungen verwendet werden. Verwenden Sie das Gerät in genehmigten Umgebungen gemäß dem Autonomy Services Agreement (ASA) und dem Endbenutzer-Lizenzvertrag für autonome Navigationssoftware (EULA).

Der Bediener ist für die Verwendung des RoboScrub 20 sowohl im manuellen als auch im Robotermodus verantwortlich. Aus diesem Grund muss jeder Bediener darauf achten, die Maschine zu jeder Zeit bestimmungsgemäß, vorsichtshalber und warnend zu verwenden. Die Betreiber dürfen keine der folgenden Handlungen oder Aktivitäten in Bezug auf Autonomy Services oder BrainOS ausführen:

- a) Übertragung von Software oder anderen Materialien, die Viren, Würmer, Trojaner, Defekte, Spyware, Spinnen, Bildschirmschaber oder andere zerstörerische oder störende Elemente enthalten;
- b) Nutzung der Autonomy Services, von BrainOS oder der Hardware des Computers auf nicht autorisierte Weise, einschließlich des Eindringens oder der Belastung der Server- oder Netzwerkkapazität oder -infrastruktur;
- c) Framen, Spiegeln oder Weiterverkaufen eines Teils der Autonomy Services oder von BrainOS ohne vorherige schriftliche Genehmigung von Brain Corp.
- d) Unbefugtes Sammeln von Benutzerinformationen;
- e) Versuch, den rechtmäßigen Betrieb der Autonomy Services oder von BrainOS absichtlich zu beschädigen oder zu untergraben;
- f) Die Bordkameras der Maschine können Bilder von Personen aufnehmen, die sich zufällig in ihrer Umgebung befinden. In Bezug auf die Verwendung von Technologien mit Kameras können zusätzliche gesetzliche Bestimmungen für den Betrieb gelten. Bitte halten Sie alle geltenden Gesetze ein, einschließlich der erforderlichen Verwendung von Beschilderungen oder Einholung von Zustimmungen.

# **TECHNISCHE** SPEZIFIKATIONEN

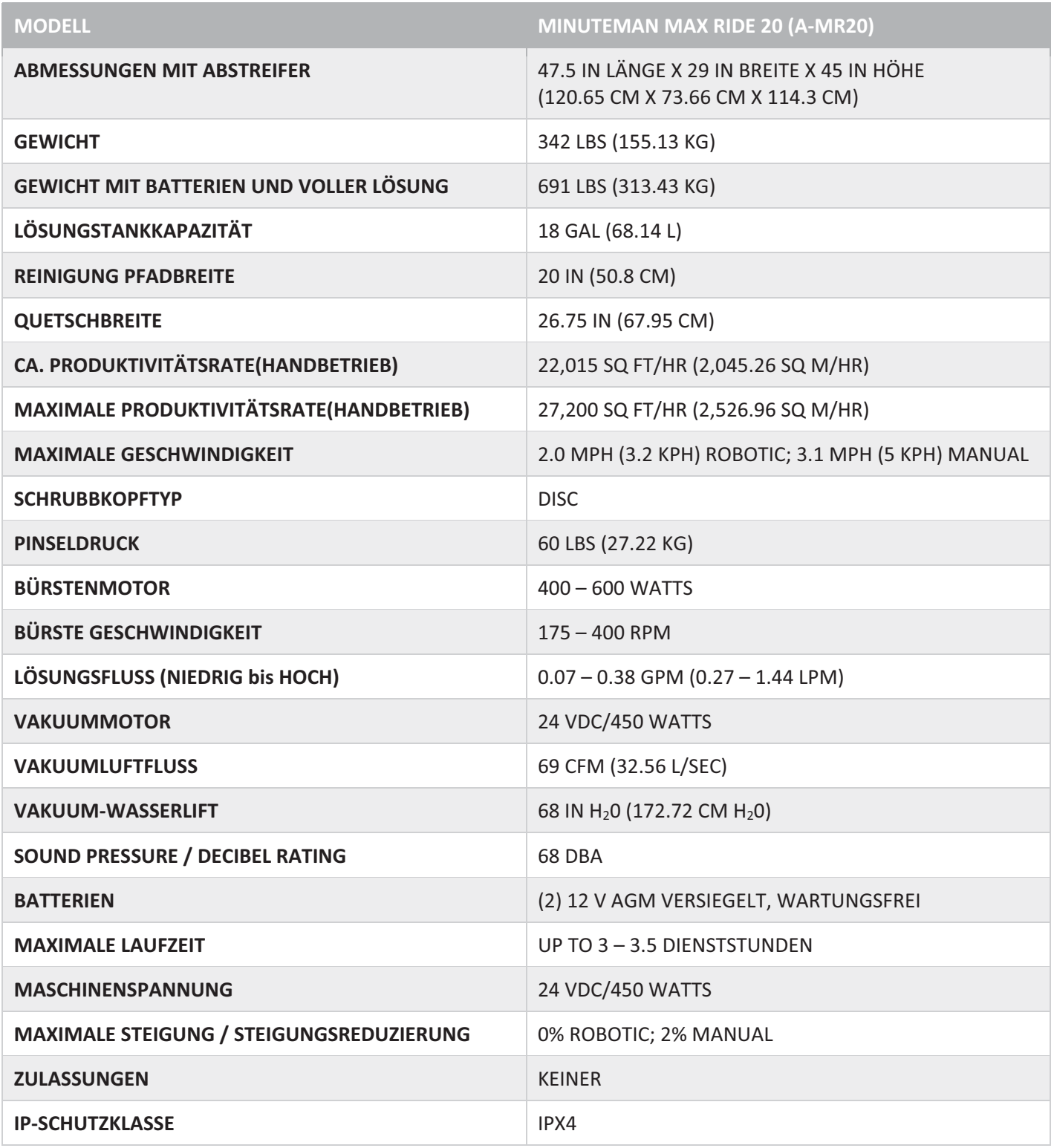

# INHALT

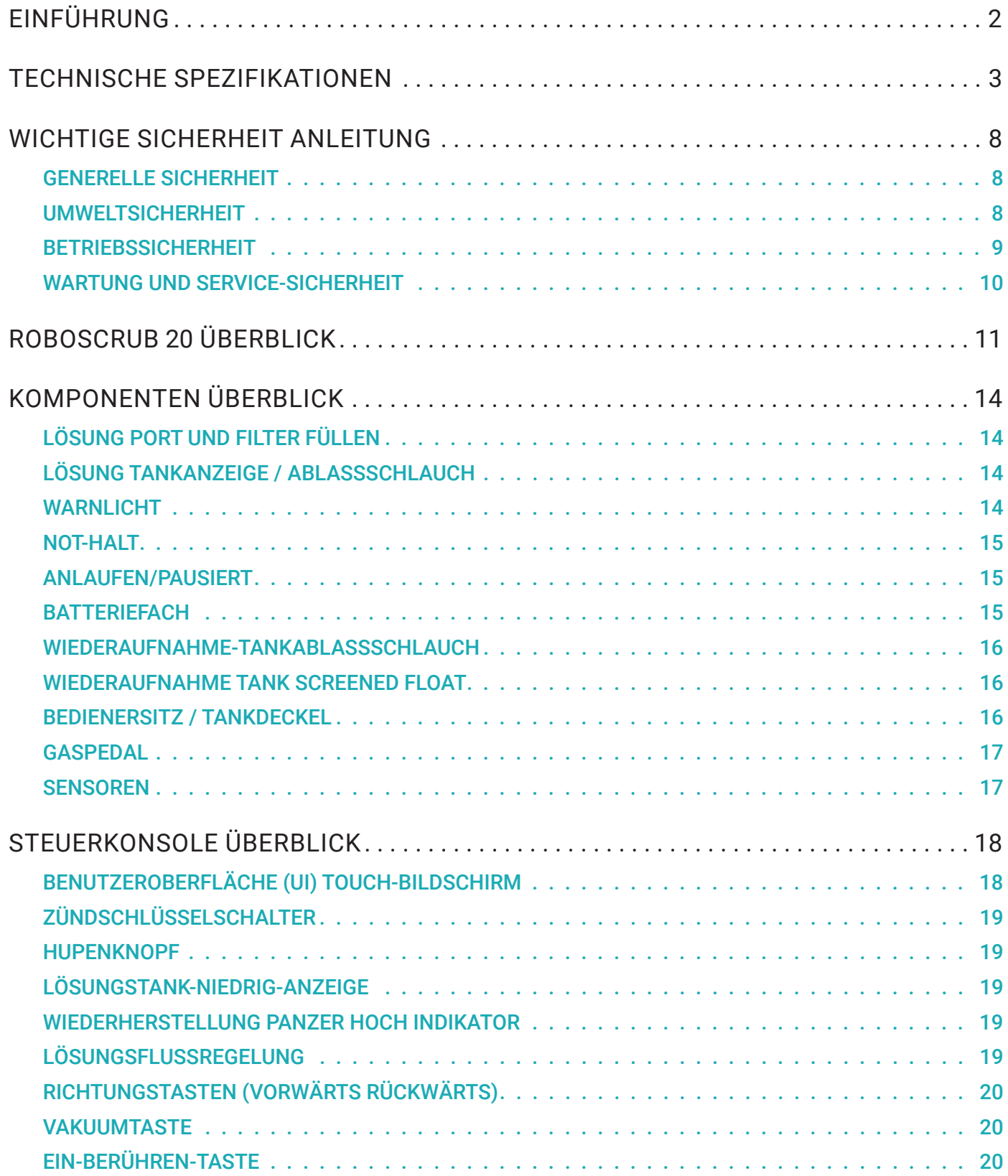

# INHALT

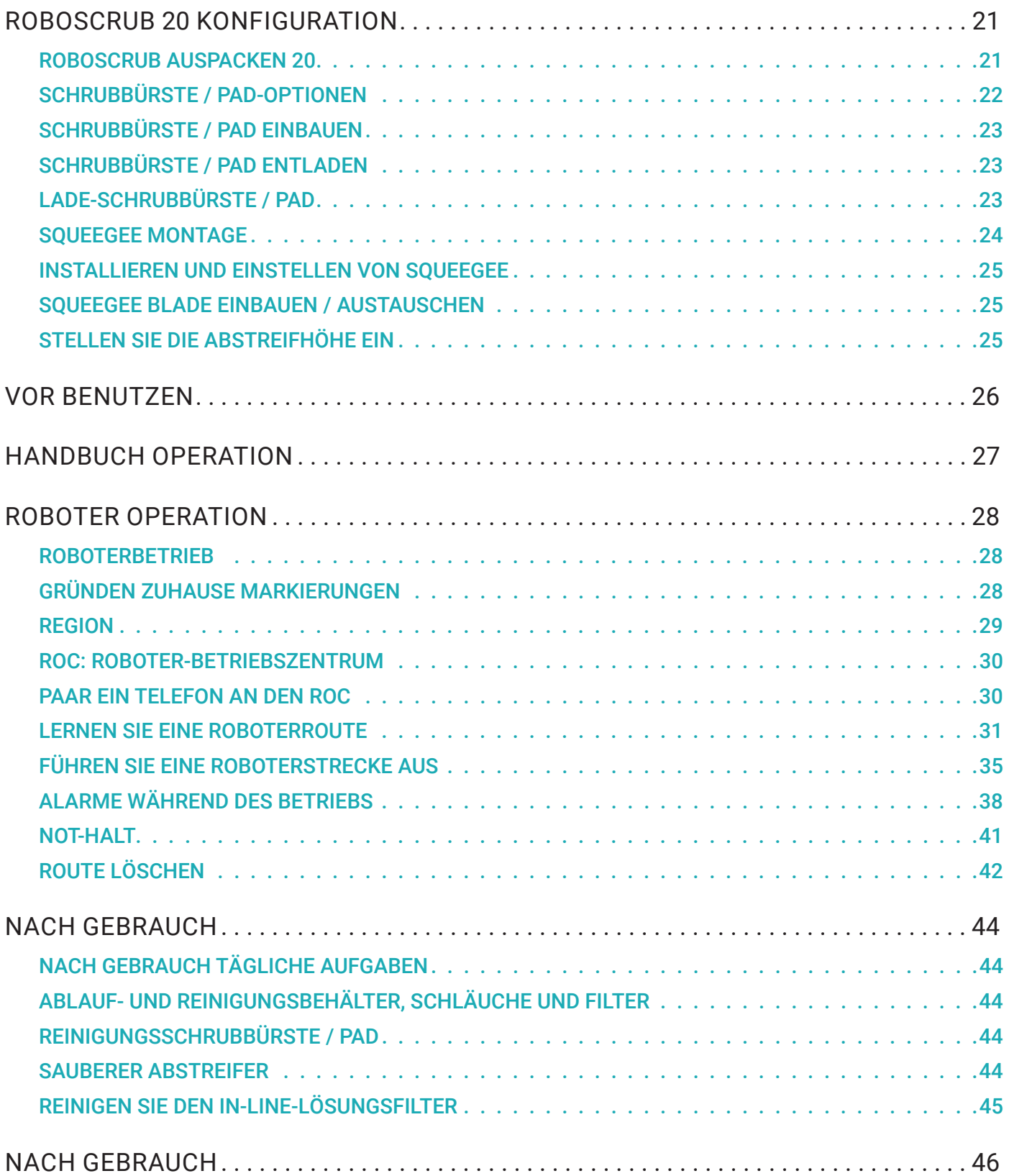

# INHALT

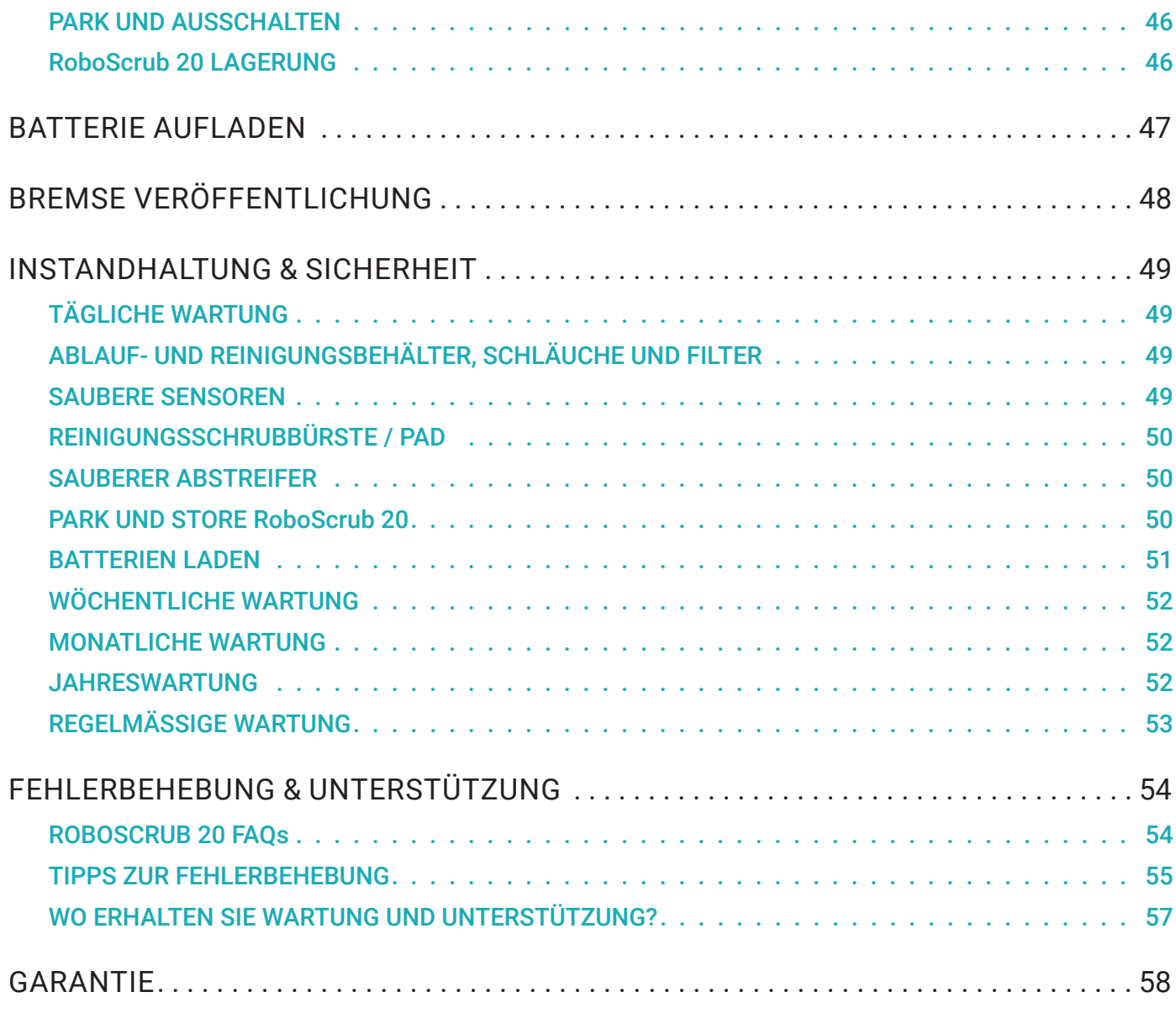

AUTONOMOUS NAVIGATION 7

# WICHTIGE SICHERHEIT ANLEITUNG

### GENERELLE SICHERHEIT

Der Minuteman® RoboScrub 20 ist ausschließlich zum Reinigen von Schmutz und Staub in gewerblichen Innenräumen vorgesehen. Verwenden Sie diesen RoboScrub 20 nicht für andere Zwecke. Die folgenden Situationen können zu Verletzungen des Bedieners und / oder des RoboScrub 20 führen. Lesen Sie dieses Handbuch sorgfältig durch und seien Sie vorsichtig, wenn diese Bedingungen vorliegen.

- Das Bedienpersonal muss in der Verwendung des RoboScrub 20 entsprechend geschult sein.
- Der Bediener muss dieses Handbuch gelesen und verstanden haben, bevor er den RoboScrub 20 bedienen oder warten kann.
- Schulung aller Mitarbeiter, die den RoboScrub 20 bedienen werden. Der RoboScrub 20 ist nicht für Benutzer mit eingeschränkten physischen, sensorischen oder mentalen Fähigkeiten oder für Benutzer ohne Schulung gedacht.
- Melden Sie Beschädigungen oder Fehlbedienungen sofort. Verwenden Sie den RoboScrub 20 nicht, wenn er auf irgendeine Weise beschädigt ist.
- Vermeiden Sie bewegliche Teile.
- Lassen Sie Kinder nicht mit dem RoboScrub 20 spielen.
- Verwenden Sie den RoboScrub 20 nicht anders als in diesem Handbuch beschrieben.
- Nicht mit einem Hochdruckreiniger reinigen.
- Schließen Sie das externe Ladegerät nur an eine Steckdose mit einer angemessenen elektrischen Leistung an: 100 bis 240 V, 50/60 Hz, 8 A. In Nordamerika strahlt die geerdete Standardsteckdose 120 V ab, was der angemessenen elektrischen Leistung entspricht.
- Ziehen Sie das Gleichstromkabel des Offboard-Ladegeräts nicht aus der Steckdose des Geräts, wenn das Ladegerät in Betrieb ist. Lichtbögen können entstehen. Wenn der Ladevorgang unterbrochen werden muss, ziehen Sie zuerst das Netzkabel ab.
- Ziehen Sie nicht am Ladekabel, um den Stecker herauszuziehen. Fassen Sie den Stecker an der Steckdose und ziehen Sie daran.
- Verwenden Sie nur zugelassene Akkus und Ladegeräte. Die Verwendung nicht zugelassener Teile kann die Sicherheit beeinträchtigen und möglicherweise die Maschine beschädigen und / oder einen Brand verursachen.

#### UMWELTSICHERHEIT

- Der RoboScrub 20 ist nicht für den Einsatz in Umgebungen konzipiert oder vorgesehen, die eine ausfallsichere Leistung erfordern, einschließlich, aber nicht beschränkt auf Anwendungen, bei denen ein Ausfall des RoboScrub 20 direkt zum Tod, zu Verletzungen oder zu schweren Sach- oder Sachschäden führen kann.
- Nicht auf Erde, Gras, Kunstrasen oder Teppichboden verwenden.
- Nur Innen benutzen.
- Nicht auf öffentlichen Wegen oder Straßen benutzen.
- Der RoboScrub 20 sollte nur zum Schrubben von harten Oberflächen mit geringen oder keinen Steigungen verwendet werden (bis zu 2% Steigung im manuellen Modus; 0% Steigung im Robotermodus).
- Alle Stürze, Treppen, Rolltreppen, sich bewegenden Plattformen oder Klippen in der Nähe des RoboScrub 20 müssen im Robotermodus durch eine physische Barriere geschützt werden.

# WICHTIGE SICHERHEIT ANLEITUNG

- Verwenden Sie während des Betriebs keine vorübergehend erhöhten Plattformen (z. B. Leitern oder Gerüste) in der Nähe des RoboScrub 20.
- Lassen Sie keine Stromkabel oder Gegenstände mit geringem Profi l (z. B. Gegenstände mit einer Höhe von weniger als 18 cm über dem Boden) im Arbeitsbereich des RoboScrub 20.
- Platzieren Sie Wet Floor-Schilder in Bereichen, in denen der RoboScrub 20 betrieben wird. Weitere Informationen und Einschränkungen finden Sie in der ASA und der EULA.
- Betriebs- und Lagertemperatur ist 35°F 100°F (2°C 38°C).
- In trockenen Räumen lagern.
- Seien Sie vorsichtig, wenn Sie den RoboScrub 20 in oder aus Bereichen bewegen, die unter dem Gefrierpunkt liegen. Jegliches Wasser in den Tanks oder Schläuchen kann den RoboScrub 20 beschädigen.
- Parken und lagern Sie den RoboScrub 20 nur auf einer ebenen Fläche.
- Einige Objekte sind für den RoboScrub 20 möglicherweise schwer zu erkennen, z. B. diffuse schwarze Oberfl ächen, hochglanzpolierte / reflektierende Oberflächen oder Plexiglas. Vermeiden Sie die Reinigung im Robotermodus, wenn diese Objekte vorhanden sind.
- Verwenden Sie den RoboScrub 20 nicht in der Nähe anderer Produkte, die empfindlich gegen elektromagnetische Störungen sind.
- Nicht in Umgebungen mit geringer Traktion verwenden (z. B. Eis, Öl usw.).
- Vermeiden Sie den Einsatz in Umgebungen, in denen das Anhalten zu einem Sicherheitsrisiko führen kann, z. B. das Blockieren eines Notausgangs.
- Vermeiden Sie die Verwendung in Umgebungen mit inkonsistenter Geländestruktur (übermäßig holprig) oder vielen Bodenübergängen.

#### BETRIEBSSICHERHEIT

- Halten Sie Hände und Füße von beweglichen Teilen fern, während der RoboScrub 20 in Betrieb ist.
- Stellen Sie sicher, dass alle Sicherheitsvorrichtungen (z. B. der Fahrersitzsensor, die gelben Sicherheitsgurte und die Not-Aus-Schalter) vorhanden und voll funktionsfähig sind.
- Alle Türen und Abdeckungen müssen vor der Verwendung des RoboScrub 20 wie in der Bedienungsanleitung angegeben positioniert werden.
- Halten Sie alle Dritten, insbesondere Kinder und Tiere, während des Betriebs mindestens einen Meter von der Maschine entfernt.
- Der Bediener ist für die Überwachung und Überwachung des sicheren Betriebs des RoboScrub 20 verantwortlich.
- Fahren Sie den RoboScrub 20 nicht im Robotermodus.
- Greifen Sie nicht am Lenkrad, wenn Sie im Robotermodus arbeiten, da es sich schnell und unerwartet bewegen kann.
- Alle Räder / Reifen müssen immer Kontakt zum Boden haben. Vermeiden Sie abrupte Manöver im manuellen Modus.
- Verwenden Sie keine brennbaren Reinigungsmittel.
- Betreiben Sie den RoboScrub 20 nicht in der Nähe von brennbaren Stoffen wie Lösungsmitteln, Verdünnern, Kraftstoffen, Getreidestaub usw. Elektromotoren und Komponenten können in der Nähe von explosiven Stoffen

oder Dämpfen eine Explosion verursachen.

- Der RoboScrub 20 ist nicht zum Aufnehmen von Gefahrstoffen geeignet.
- Verwenden Sie beim Hinzufügen von Reinigungschemikalien oder beim Ablassen von Flüssigkeiten die im Sicherheitsdatenblatt für Reinigungschemikalien empfohlene persönliche Schutzausrüstung.Observe the legal directives and local regulations for disposal of cleaning chemicals or detergents.
- Befolgen Sie bei versehentlichem Kontakt oder Verschütten von Reinigungschemikalien oder Reinigungsmitteln die vom Hersteller angegebenen Richtlinien.
- Verwenden Sie nur die mit dem RoboScrub 20 gelieferten oder von Brain Corp oder Minuteman spezifizierten Bürsten / Polster. Die Verwendung nicht zugelassener Bürsten / Pads kann die Sicherheit beeinträchtigen und den RoboScrub 20 möglicherweise beschädigen.
- Lassen Sie den RoboScrub 20 nicht unbeaufsichtigt, bevor Sie den Zündschlüssel ausgeschaltet und den Schlüssel abgezogen haben. Wenn der RoboScrub 20 im Robotermodus betrieben wird, ziehen Sie den Zündschlüssel ab, um eine unbefugte Verwendung zu verhindern.
- Entleeren Sie alle Tanks und Schläuche, bevor Sie den RoboScrub 20 lagern.
- Verhindern Sie die unbefugte Verwendung des RoboScrub 20, indem Sie ihn bei abgezogenem Zündschlüssel aufbewahren.
- Laden Sie Batterien nicht auf, wenn offene Flammen oder Funken vorhanden sind. Nicht rauchen.
- Wenn das Ladegerät oder das Netzkabel beschädigt ist, muss es ersetzt werden. Verwenden Sie keine beschädigten Teile.

#### WARTUNG UND SERVICE-SICHERHEIT

- Reparaturen und spezielle Wartungsarbeiten dürfen nur von autorisiertem Personal durchgeführt werden.
- Verwenden Sie nur zugelassene Ersatzteile. Die Verwendung nicht zugelassener Teile kann die Sicherheit beeinträchtigen und die Maschine möglicherweise beschädigen.
- Lesen Sie alle Anweisungen, bevor Sie Service- oder Wartungsarbeiten durchführen.
- Treffen Sie Vorsichtsmaßnahmen, um zu verhindern, dass sich Haare, Schmuck oder lose Kleidung in beweglichen Teilen verfangen.
- Arbeiten Sie an der Maschine nur, wenn diese auf einer ebenen Fläche abgestellt und gegebenenfalls über Sicherungsklötze oder Stützfüße ausreichend stabilisiert ist.
- Legen Sie keine Werkzeuge oder Metallgegenstände auf die Batterien.
- Entfernen Sie Schmuck, Uhren und andere leitfähige Materialien, wenn Sie in der Nähe von elektrischen Bauteilen arbeiten.
- Entsorgen Sie leere Batterien, die gemäß den örtlichen Umweltbestimmungen nicht mehr aufgeladen werden können.

# ROBOSCRUB 20<br>ÜBERBLICK

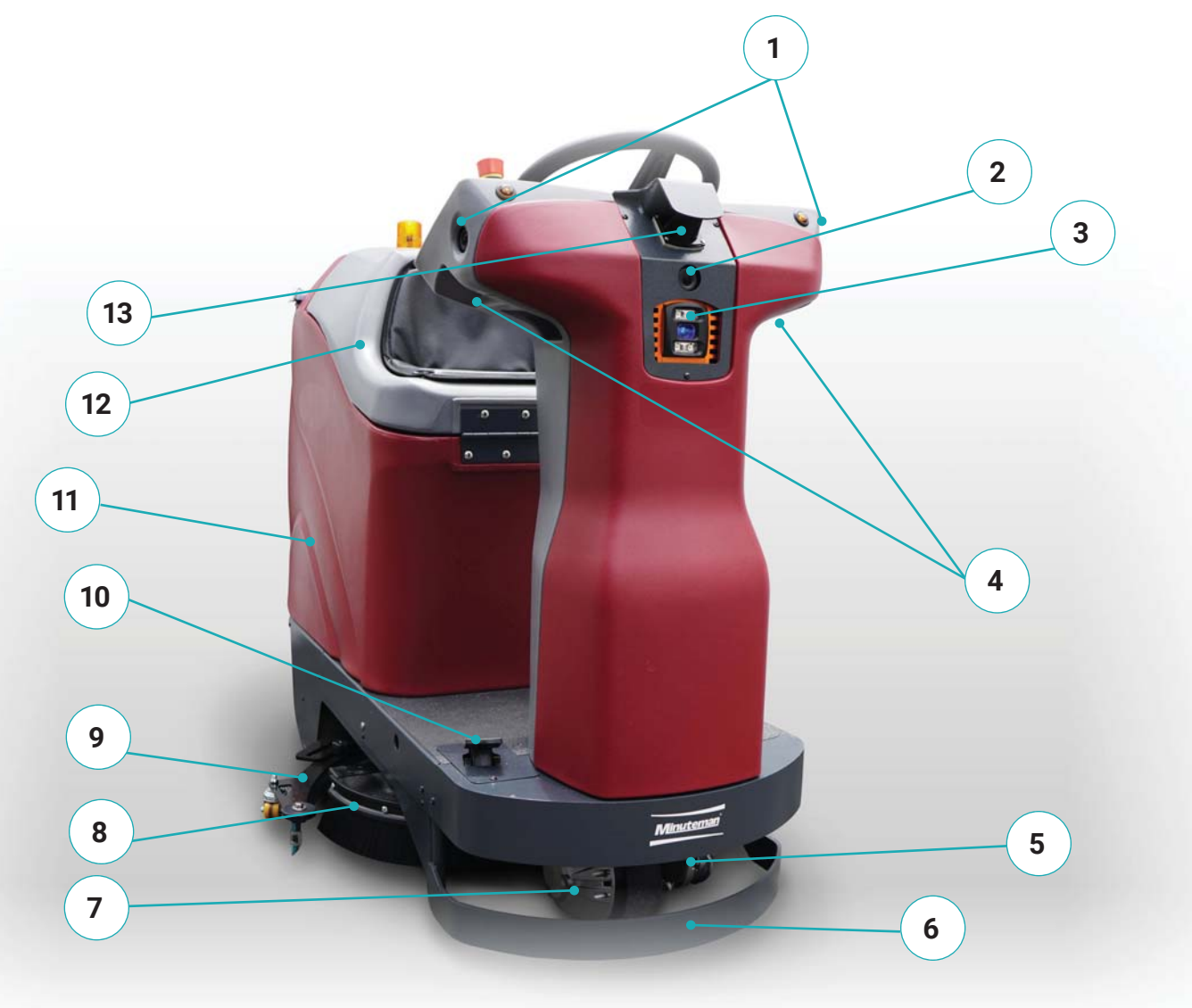

- 1. Sensoren: 2D-Seitenkameras
- 2. Sensoren: Vordere 2D-Kamera
- 3. Sensoren: Vordere 3D-Kamera
- 4. Sensoren: Side-3D-Kameras
- 5. Sensoren: LIDAR senken
- 6. Frontschürze
- 7. Vorderes Antriebsrad
- 8. Scrub Deck
- 9. Rakel
- 10. Gaspedal
- 11. Lösungs- / Auffangbehälter
- 12. Fahrersitz / Tankdeckel
- 13. Sensoren: Oberes LIDAR

#### **AUTONOMOUS NAVIGATION BrainOS® Powered**

# ROBOSCRUB 20<br>ÜBERBLICK

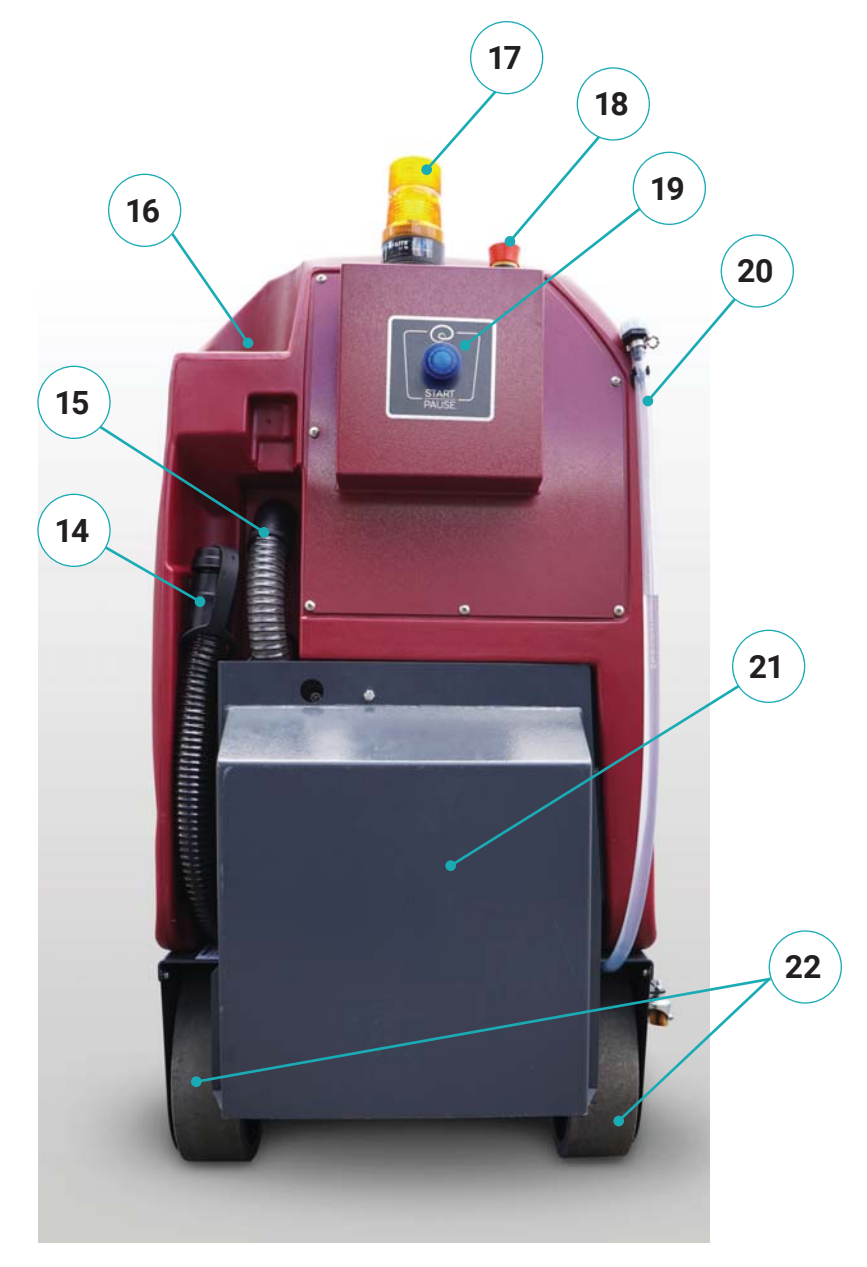

- 14. Schmutzwassertank-Ablaufschlauch
- 15. Vakuum Motor Schalldämpfer
- 16. Lösung Port füllen
- 17. Warnlicht
- 18. Not-Aus hinten
- 19. Anlaufen/Pausiert Taste
- 20. Lösung Panzer Sicht dasMessgerät/Ablaufschlauch
- 21. Batteriefach
- 22. Hinterreifen

# ROBOSCRUB 20<br>ÜBERBLICK

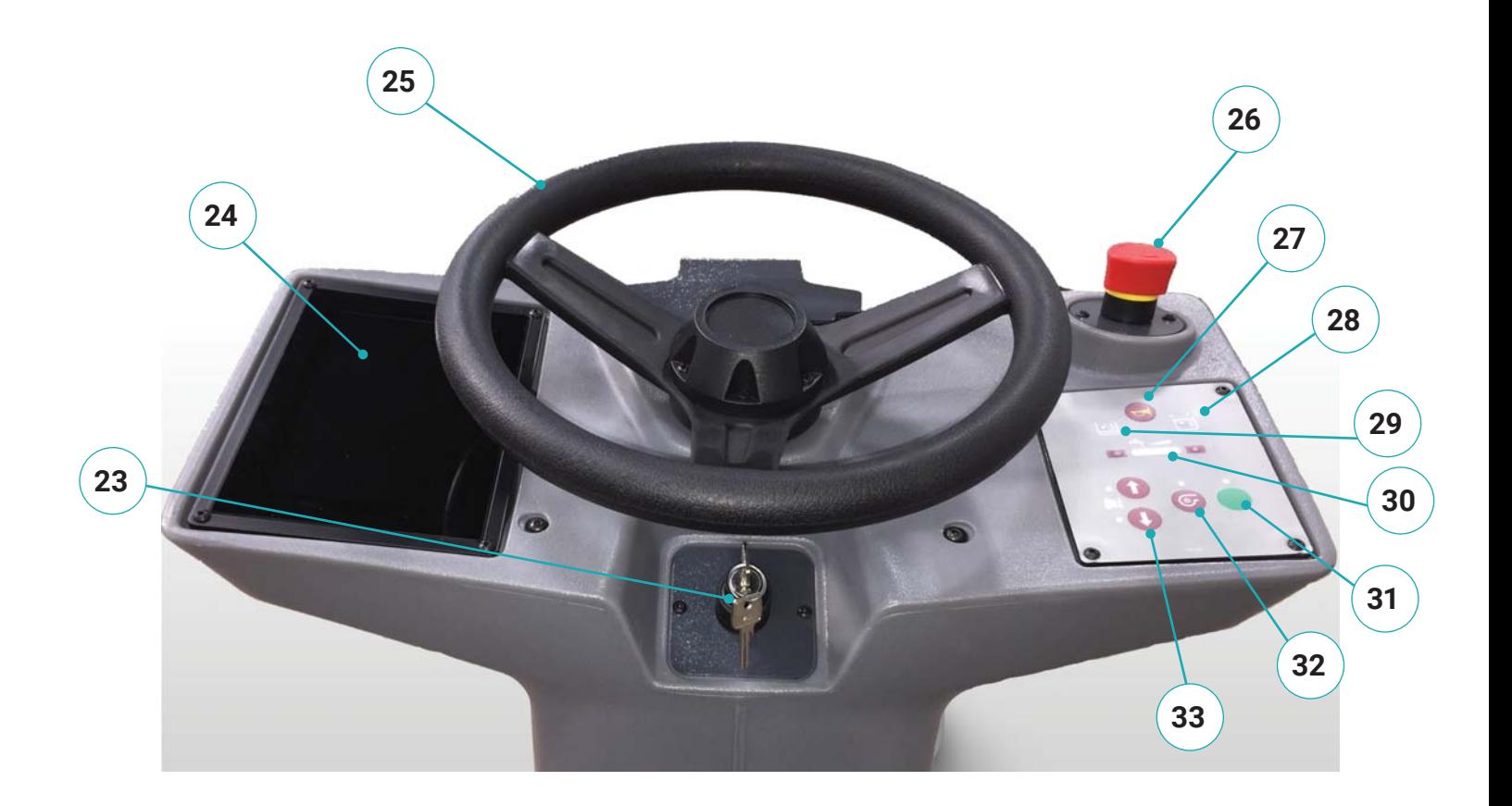

- 23. Zündschlüsselschalter
- 24. Touchscreen der Benutzeroberfläche
- 25. Lenkrad
- 26. Vordere Notausschaltung
- 27. Hupenknopf
- 28. Hohe Tankanzeige
- 29. Lösungsmitteltank-Niedriganzeige
- 30. Kontrolle des Lösungsflusses
- 31. Ein-Berühren-Taste
- 32. Vakuum-Taste
- 33. Richtungstasten (vorwärts / rückwärts)

**AUTONOMOUS NAVIGATION** 

### KOMPONENTENÜBERSICHT

Es gibt eine Reihe von physischen Komponenten, die beim Bodenschrubben sowie beim Roboterbetrieb eine wichtige Rolle spielen. Machen Sie sich mit allen Komponenten und Bedienelementen vertraut, bevor Sie den RoboScrub 20 verwenden.

#### LÖSUNG PORT UND FILTER FÜLLEN

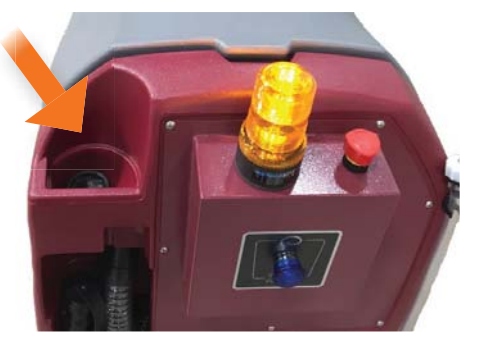

In den Einfüllstutzen für die Lösung gießen Sie eine vorgemischte Lösung aus einer zugelassenen Reinigungschemikalie und sauberem Wasser. Der Lösungstank fasst bis zu 68 Liter. Verwenden Sie eine geeignete persönliche Schutzausrüstung und gießen Sie die vorgemischte Lösung in den Einfüllstutzen. Verwenden Sie die Füllstandsanzeige des Lösungstanks, um Sie beim Gießen zu führen. Nicht überfüllen.

#### LÖSUNG TANKANZEIGE / ABLASSSCHLAUCH

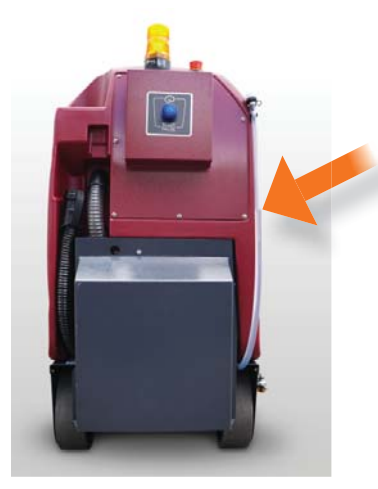

Der Mess- / Ablassschlauch für den Frischwassertank dient zwei Zwecken: als visuelle Anzeige des Frischwassertankvolumens und zum Ablassen des Frischwassertanks. Entleeren Sie den Frischwassertank mit geeigneter persönlicher Schutzausrüstung, indem Sie den Schlauch von der Klammer abnehmen, die Kappe oben am Schlauch in entfernen und den Schlauch zum Entleeren absenken. e

#### WARNI ICHT

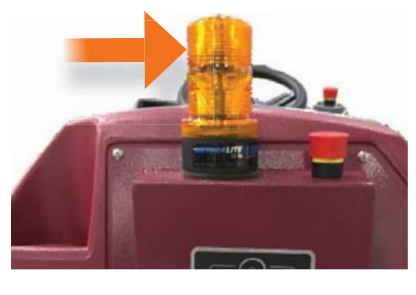

Die Warnleuchte blinkt, wenn der RoboScrub 20 in Betrieb istRobotermodus. Dies dient als Indikator für die Passanten, dass der RoboScrub 20 istderzeit in Betrieb.

#### NOT-HALT

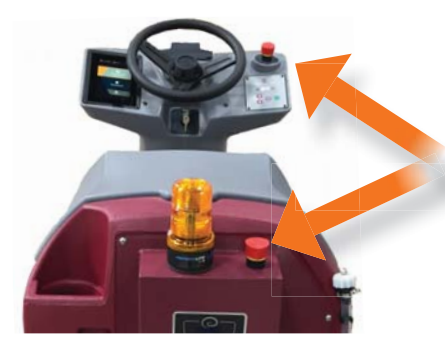

Der RoboScrub 20 verfügt über zwei Not-Aus-Taster, einen an der Rückseite und einen an der Steuerkonsole. Die Not-Aus-Schalter sollten nur in Notsituationen ein verwendet werden, da dadurch möglicherweise alle Flüssigkeiten auf den Boden ve gelangen und eine Rutschgefahr besteht. Wenn einer der Not-Aus-Taster gedrückt ge wird, werden alle Scrubber-Funktionen sofort gestoppt und die in Bearbeitung wi befindliche Roboter-Route wird beendet.

#### ANLAUFEN/PAUSIERT /PAUSIERT

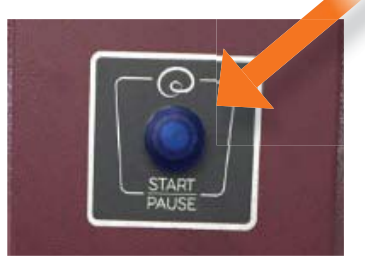

Der RoboScrub 20 verfügt über eine blaue Start- / Pausetaste auf der Rückseite, mit der eine gespeicherte Route im Robotermodus gestartet oder eine in Bearbeitung befindliche Roboterroute angehalten werden kann. Beim Drücken hebt sich die Bürste. Der Saugfuß bleibt unten und der Unterdruck bleibt ungefähr 20 Sekunden lang an. Danach wird der Unterdruck abgeschaltet und der Saugfuß angehoben. Verwenden Sie immer die Start / Pause-Taste, um eine Roboter-Route für normale Situationen, die kein Notfall sind, anzuhalten.

#### **BATTERIEFACH**

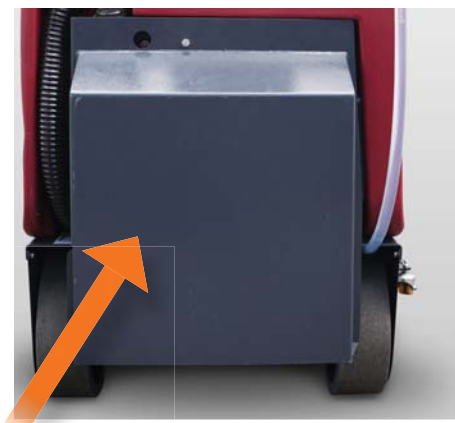

Das Batteriefach beherbergt die Batterien, die Batterieanschlüsse und das Bordladegerät. Sehen ROBOSCRUB AUSPACKEN 20 und BATTERIE AUFLADEN für Details.

#### WIFDFRAUFNAHMF-TANKABI ASSSCHI AUCH

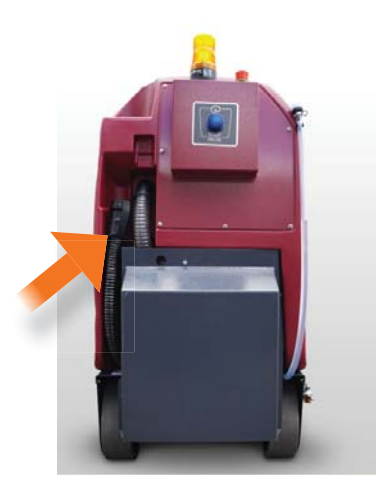

Der Schmutzwassertank-Ablassschlauch dient zum Ablassen des Schmutzwassertanks. Verwenden Sie eine geeignete persönliche Schutzausrüstung, um den Schmutzwassertank zu entleeren, indem Sie den Schlauch vom Clip abnehmen, die Kappe oben am Schlauch abnehmen und den Schlauch zum Entleeren absenken.

#### WIEDERAUFNAHME TANK SCREENED FLOAT

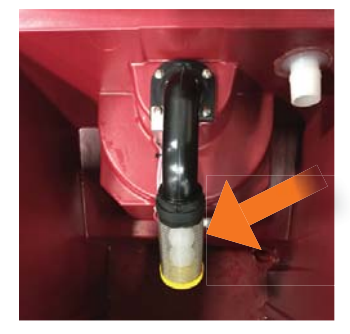

Im Schmutzwassertank befindet sich ein abgeschirmter Schwimmer. Wenn der Schmutzwassertank überfüllt ist oder eine große Menge Schaum vorhanden ist, blockiert der abgeschirmte Schwimmer den Unterdruckeinlass im Tank und schützt den Vakuummotor und die interne Elektronik vor Wasserschäden. Es ist wichtig, dass der Schwimmer sauber ist und ordnungsgemäß funktioniert.

#### BEDIENERSITZ / TANKDECKEL

Der Fahrersitz ist mit zwei Sensoren ausgestattet: einem Druckschalter unter dem Sitzkissen, um das Fahren während des Roboterbetriebs zu verhindern, und zwei Kontaktschaltern auf der Rückseite des Sitzes und am Körper des RoboScrub 20. Er dient auch als Deckel für den Schmutzwassertank .

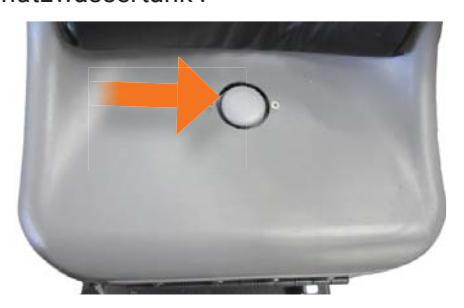

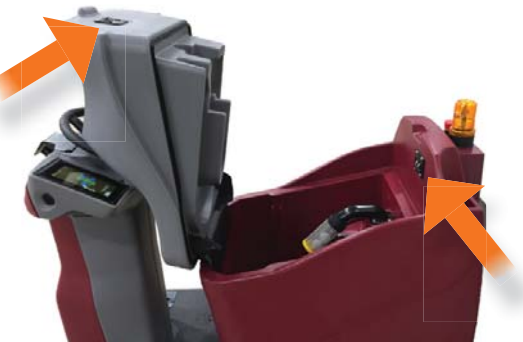

#### GASPEDAL

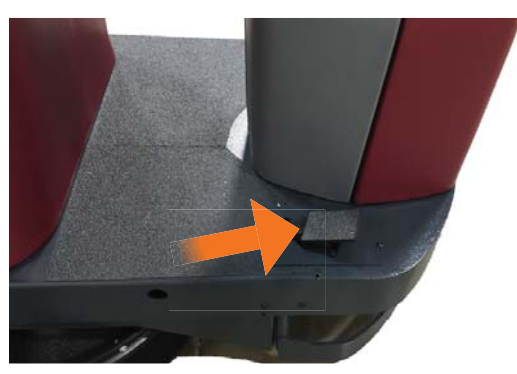

Durch Drücken des Gaspedals wird der RoboScrub 20 vorwärts oder rückwärts bewegt, je nachdem, welcher Richtungsschalter an der Steuerkonsole ausgewählt ist. Der Druck auf das Gaspedal regelt die Geschwindigkeit. Wenn der Druck vollständig abgebaut ist, wird die elektromagnetische Bremse automatisch aktiviert und der RoboScrub 20 gestoppt.

#### **SENSOREN**

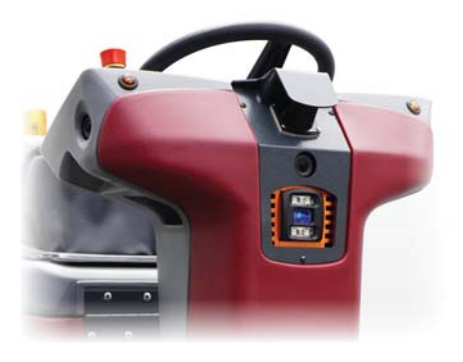

Der RoboScrub 20 ist mit LIDAR-, 3D- und 2D-Kameras ausgestattet, die alle maschinelle Visionen für die Robotersoftware ermöglichen. Alle Sensoren und Kameras überwachen ständig die Umgebung des Roboters auf stationäre und sich bewegende Hindernisse. Wenn ein Hindernis erkannt wird, versucht der RoboScrub 20, um dieses herum zu navigieren und auf seiner Roboterkarte fortzufahren.

### STEUERKONSOLE ÜBERBLICK

### SteuerkonsoleÜberblick

Der von BrainOS betriebene Minuteman® RoboScrub 20 wurde mit Blick auf die Benutzerfreundlichkeit entwickelt. Alle Bedienelemente und Komponenten sind als Gesamtsystem konzipiert, um verschmutzte Böden effizient zu reinigen. Die Steuerkonsole besteht aus dem Benutzeroberflächen-Touchscreen (User Interface, UI), der auch als Benutzeroberfläche oder Touchscreen bezeichnet wird, und einer Reihe manueller Steuerelemente.

Machen Sie sich mit allen Komponenten und Steuerelementen vertraut, bevor Sie den RoboScrub 20 verwenden.

### BENUTZEROBERFLÄCHE (UI) TOUCH-BILDSCHIRM

Der RoboScrub 20 ist mit der BrainOS-Software ausgestattet, die über den Touchscreen der Benutzeroberfläche (User Interface, UI) auf der linken Seite der Steuerkonsole zugänglich ist. Die BrainOS-Technologie bietet eine Robotermodus-Funktion, mit der der RoboScrub 20 eine Bodenreinigung durchführen kann, indem er einer der gespeicherten Navigationsrouten ohne direkte Echtzeit-Bedienung folgt. Wenn der Minuteman® RoboScrub 20 eingeschaltet wird, wird die BrainOS-Software automatisch initialisiert (siehe Abbildung rechts).

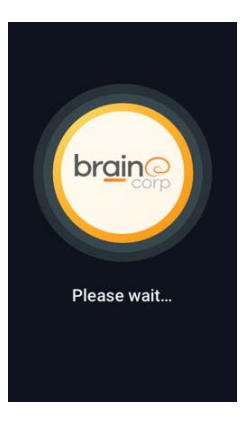

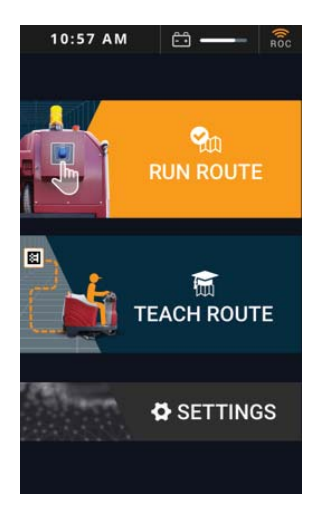

Sobald die BrainOS-Software initialisiert wurde, ist sie einsatzbereit. Oben auf dem Touchscreen werden die aktuelle Uhrzeit, die Batterielebensdauer und der ROC-Verbindungsstatus angezeigt. Über den Touchscreen kann ein Bediener eine vorhandene Reinigungsroute robotergesteuert ausführen, eine neue Reinigungsroute einlernen und auf verschiedene Einstellungen zugreifen. Sehen ROBOTERBETRIEB für Details.

# STEUERKONSOLE ÜBERBLICK

#### ZÜNDSCHLÜSSELSCHALTER

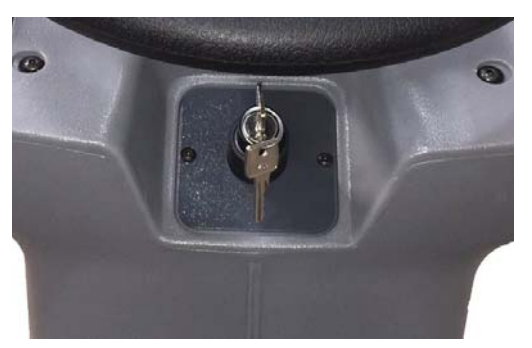

Direkt unter dem Lenkrad befindet sich der Zündschlüsselschalter. Der Zündschlüssel schaltet den RoboScrub 20 ein und aus. Drehen Sie den Schlüssel nach rechts (im Uhrzeigersinn), um den RoboScrub 20 einzuschalten. Drehen Sie den Schlüssel nach links (gegen den Uhrzeigersinn), um ihn auszuschalten. Darüber hinaus wird der Zündschlüssel zum Entladen der Bürste verwendet, wenn der Schlüssel nach links (gegen den Uhrzeigersinn) über die Ausschaltposition hinaus gedreht wird. Sehen SCHRUBBÜRSTE / PAD ENTLADEN für details.

#### HUPENKNOPF

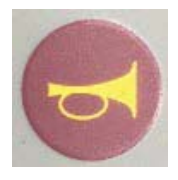

Durch Drücken dieser Taste ertönt die Hupe des RoboScrub 20.

#### LÖSUNGSTANK-NIEDRIG-ANZEIGE

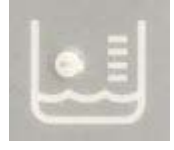

Wenn diese Anzeige leuchtet, ist der Lösungstank niedrig und muss nachgefüllt werden.

#### WIEDERHERSTELLUNG PANZER HOCH INDIKATOR

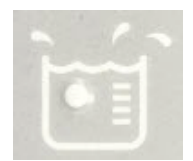

Wenn diese Anzeige leuchtet, ist der Füllstand des Schmutzwassertanks hoch und muss geleert werden.

#### LÖSUNGSFLUSSREGELUNG

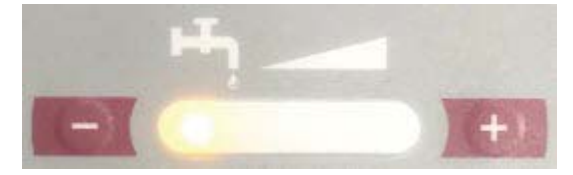

Die Lösungsflusskontrolle regelt die Menge an Lösung, die während der Reinigung abgegeben wird. Diese Steuerung wird bei jedem Einschalten des RoboScrub 20 auf die werkseitigen Standardeinstellungen (niedrigste Einstellung) zurückgesetzt, da sich die Reinigungsanforderungen von Tag zu Tag ändern können. Stellen Sie den Lösungsfluss vor der Verwendung manuell auf die gewünschte Einstellung ein, um eine optimale Reinigungsleistung zu erzielen.

# STEUERKONSOLE **BERBLICK**

#### RICHTUNGSTASTEN (VORWÄRTS RÜCKWÄRTS)

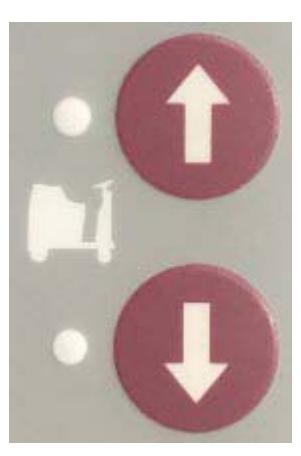

Die Richtungstasten steuern, ob der RoboScrub 20 vorwärts oder rückwärts fährt, wenn das Gaspedal gedrückt wird. Der Aufwärtspfeil weist den RoboScrub 20 an, vorwärts zu fahren. Der Abwärtspfeil weist ihn an, rückwärts zu fahren. Wenn Sie rückwärts fahren, wird der Saugfuß automatisch angehoben, um Schäden zu vermeiden. Achten Sie darauf, den Boden nach dem Rückwärtsfahren auf Wasserrückstände zu untersuchen.

#### VAKUUMTASTE

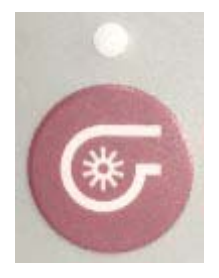

Durch Drücken der Vakuumtaste wird das Vakuum eingeschaltet. Wenn der Unterdruck eingeschaltet ist, senkt sich der Saugfuß beim Vorwärtsfahren automatisch. Wenn der Staubsauger ausgeschaltet ist, bleibt der Rakel ungefähr 8 Sekunden lang unten und wird dann angehoben. Der Vakuummotor läuft ungefähr 15 Sekunden lang und schaltet sich dann aus..

#### EIN-BERÜHREN-TASTE

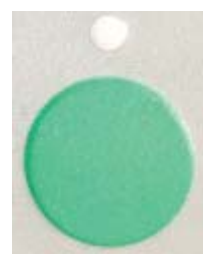

Die One-Touch-Taste aktiviert die Schrubbbürste, den Staubsauger und die Rakel und ermöglicht so die sofortige Bedienung des RoboScrub 20. Durch Drücken werden die Schrubbbürste und die Rakel abgesenkt und der Staubsauger wird eingeschaltet. Wenn das Schrubben abgeschlossen ist, drücken Sie die One-Touch-Taste erneut, um die Reinigungsvorgänge zu deaktivieren. Die Bürste hebt sich vom Boden ab. Die Rakel bleibt einige Sekunden lang unten und hebt sich dann ebenfalls. Nachdem der Saugfuß gestiegen ist, bleibt das Vakuum noch einige Sekunden lang eingeschaltet, um das restliche Wasser im Schlauch zu entfernen, und schaltet sich dann aus.

### ROBOSCRUB AUSPACKEN 20

Überprüfen Sie die Verpackungskiste auf Beschädigungen und melden Sie Beschädigungen unverzüglich dem Zusteller. So packen Sie die Kiste aus:

- 1. Plastik entfernen.
- 2. Entfernen Sie den Karton mit der gesamten (autonomen) Roboterausrüstung und überprüfen Sie den Inhalt, um sicherzustellen, dass alle Artikel enthalten sind.
- 3. Entfernen Sie die Wände von der Palette.
- 4. Entfernen Sie die Batterieabdeckung auf der Rückseite des RoboScrub 20.
- 5. Der RoboScrub 20 ist batteriebetrieben und für den Betrieb mit 24 Volt Gleichspannung ausgelegt. (2) 12 Volt Batterien. Legen Sie ggf. beide Batterien ein.

**Empfohlene Batteriespezifi kationen: (2) 12 VEntdecken Sie die Batterie mit Trockenzellen-Traktionsventil,Modell EV185A-A**

**HINWEIS:** MINUTEMAN EMPFIEHLT DAS NUR GESCHULTE AUSSENDIENSTTECHNIKER ODER WARTUNGSPERSONAL INSTALLIEREN ODER ERSETZEN SIE DIE BATTERIEN. UNPASSEND EINLEGEN DES AKKUS KANN URSACHE SEIN GEFAHR FÜR BENUTZER UND MASCHINE..

Batterieanschlüssen und bringen Sie sie an.

- 7. Setzen Sie den Batteriefachdeckel wieder ein.
- 8. Entfernen Sie die Bremsklotzstreifen, Rakelbänder und Gurte, die zum Sichern der Rampe erforderlich sind.
- 9. Entfernen Sie die an der Rückseite der Palette angebrachte Rampe.
- 10. Verwenden Sie die mitgelieferten Gurte, um die Rampe an der Rückseite der Palette zu befestigen.
- 11. Stellen Sie sicher, dass der Bereich hinter der Palette frei ist.
- 12. Entfernen Sie den am Lenkrad befestigten Schlüssel.
- 13. Entfernen Sie den am Lenkrad befestigten Schlüssel....
- 14. Stellen Sie sicher, dass die Rakel und das Schrubbdeck angehoben sind.

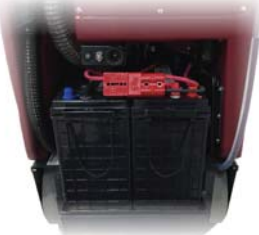

- 15. Drücken Sie den Pfeil nach unten.
- 16. Fahren Sie die Maschine langsam rückwärts von der Rampe herunter.

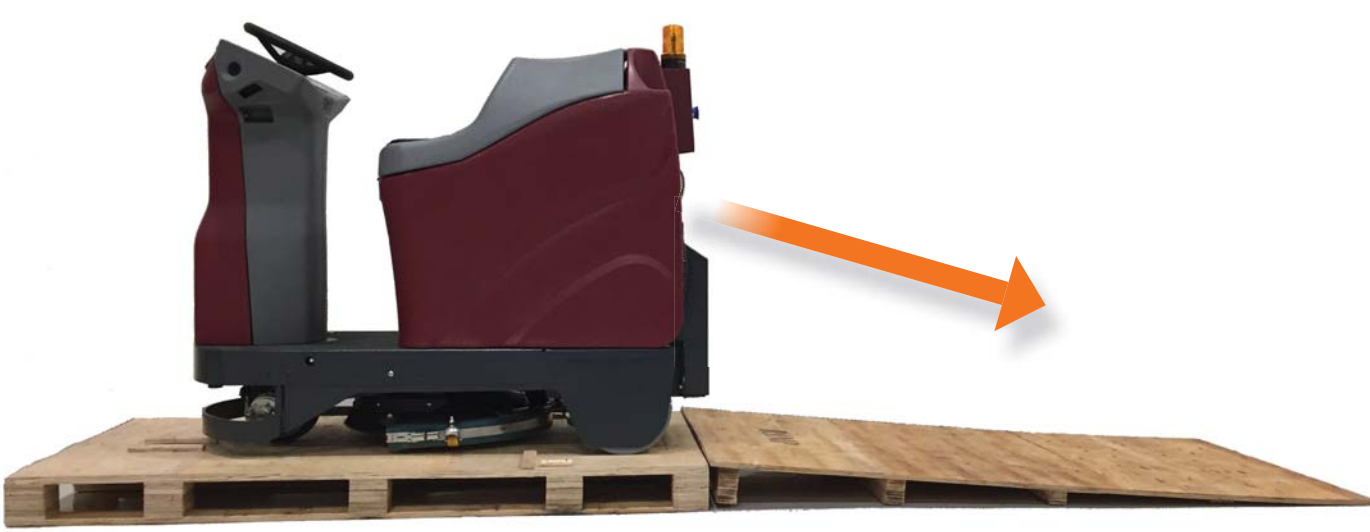

6. Entfernen Sie das Klebeband von den beiden roten

**BrainOS® Powered** 

### SCHRUBBÜRSTE / PAD-OPTIONEN

Mit dem Minuteman® RoboScrub 20 von BrainOS sind die folgenden Optionen für Bürsten oder Pads verfügbar:

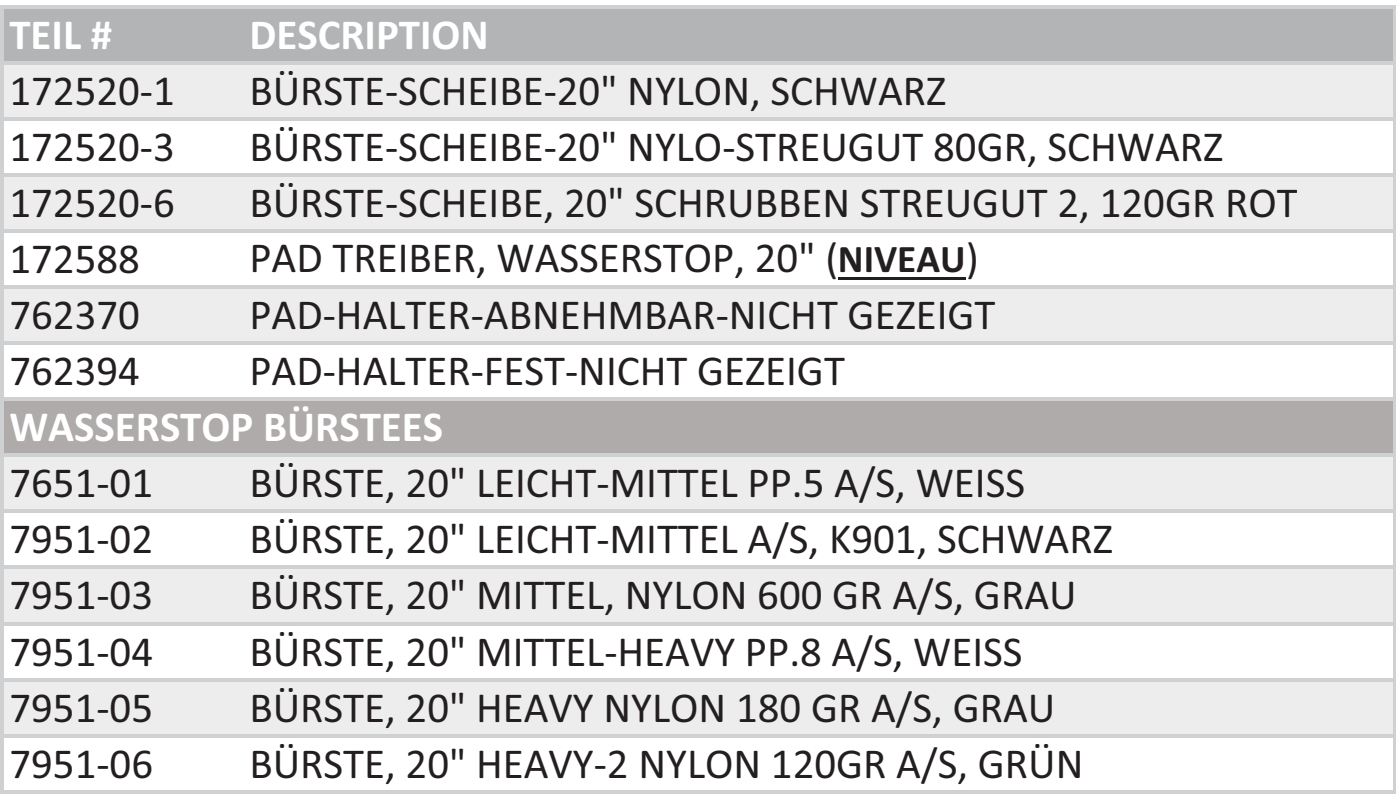

### SCHRUBBÜRSTE / PAD EINBAUEN

Der Minuteman® RoboScrub 20 von BrainOS wird normalerweise mit einer angebrachten Bürste geliefert.

#### SCHRUBBÜRSTE / PAD ENTLADEN

Wenn derzeit eine Bürste angebracht ist, führen Sie die folgenden Schritte aus, um die Bürste / das Pad zu entfernen:

- 1. Drehen Sie den Zündschlüssel nach links (gegen den Uhrzeigersinn), um den RoboScrub 20 gegebenenfalls auszuschalten:
- 2. Drehen Sie den Zündschlüssel nach links (gegen den Uhrzeigersinn) und halten Sie ihn gedrückt.
	- a. Die Bürste / das Pad dreht sich kurz und lässt dann los.
	- b. Entfernen Sie die Bürste / das Pad unter dem RoboScrub 20.
- 3. Drehen Sie den Zündschlüssel zurück in die Mittelstellung.

#### LADE-SCHRUBBÜRSTE / PAD

Führen Sie die folgenden Schritte aus, um eine Bürste oder ein Pad zu laden:

- 1. Drehen Sie den Zündschlüssel nach rechts (im Uhrzeigersinn), um den RoboScrub 20 einzuschalten.
- 2. Drücken Sie bei Bedarf die Zielwahltaste, um das Schrubbdeck anzuheben.
- 3. Positionieren Sie die Bürste oder das Pad unter dem Schrubbdeck.
- 4. Drücken Sie die One-Touch-Taste, um das Schrubbdeck abzusenken.
- 5. Sobald das Schrubbdeck vollständig abgesenkt ist, das Gaspedal leicht betätigen.
	- a. Die Bürste oder das Pad werden automatisch geladen und rasten ein.

### SQUEEGEE MONTAGE

Der von BrainOS betriebene Minuteman® RoboScrub 20 ist mit einer Rakeleinheit ausgestattet, in der das Rakelblatt untergebracht ist. Machen Sie sich mit allen Aspekten der Rakelbaugruppe vertraut:

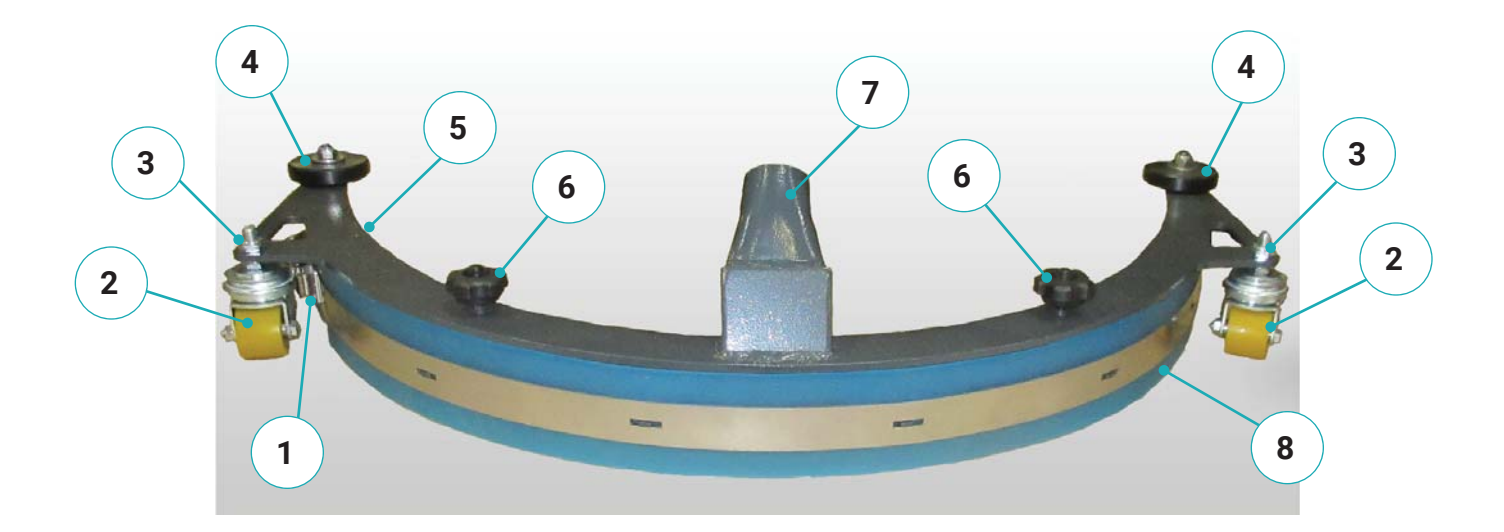

- 1. Äußere Klingenbefestigungsverriegelung
- 2. Lenkrad
- 3. Mutter zur Höhenverstellung der Rakel
- 4. Rolle
- 5. Innenklingenverschluss
- 6. 3-seitiger Knopf
- 7. Vakuumanschluss
- 8. Rakelklinge

### INSTALLIEREN UND EINSTELLEN VON SQUEEGEE

Der von BrainOS betriebene Minuteman® RoboScrub 20 wird normalerweise mit angebrachter Rakeleinheit geliefert.

#### SQUEEGEE BLADE EINBAUEN / AUSTAUSCHEN

Führen Sie gegebenenfalls die folgenden Schritte aus, um ein Rakelblatt in die Rakelbaugruppe einzubauen oder zu ersetzen:

- 1. Entfernen Sie die Rakelbaugruppe, indem Sie den Unterdruck-Saugschlauch vom Unterdruckanschluss der Rakel abziehen.
- 2. Lösen Sie beide 3-seitigen Knöpfe oben an der Baugruppe.
- 3. Entfernen Sie die untere Hälfte der Rakelbaugruppe.
- 4. Entriegeln Sie die inneren und äußeren Klingenbefestigungsriegel der Rakelklinge.
- 5. Entfernen Sie das Rakelblatt, falls vorhanden.
- 6. Setzen Sie das neue Rakelblatt ein.
- 7. Bringen Sie die inneren und äußeren Klingenbefestigungsriegel zurück und verriegeln Sie sie.
- 8. Befestigen Sie die untere Hälfte der Rakelbaugruppe wieder an der oberen Hälfte, indem Sie beide dreiseitigen Knöpfe oben an der Baugruppe festziehen.
- 9. Platzieren Sie die Rakelbaugruppe unter dem RoboScrub 20.
- 10. Stecken Sie den Saugfußanschluss der Saugfußbaugruppe wieder in den Saugschlauch unter dem SaugfußRoboScrub 20.

#### STELLEN SIE DIE ABSTREIFHÖHE EIN

Die Höhe der Rakel ergibt sich direkt aus dem Abstand zwischen den Lenkrollen und dem Boden. Wenn Streifen vorhanden sind, muss dieser Abstand angepasst werden. Führen Sie die folgenden Schritte aus, um die Höhe des Rakels anzupassen:

- 1. Suchen Sie die Mutter über der Halterung, die das Lenkrad hält.
- 2. Stellen Sie die gewünschte Höhe ein, indem Sie diese Mutter auf beiden Seiten der Rakelbaugruppe festziehen oder lösen.
	- a. Die Unterseite des Rakelblatts sollte sich bei Vorwärtsbewegung der Maschine leicht ausbreiten.

# VOR **BENUTZEN**

### PRE-OPERATION CHECKS

Dank der BrainOS-Technologie kann der RoboScrub 20 sowohl manuell als auch robotisch betrieben werden. Für die Nutzung der Roboterfunktionen des RoboScrub 20 ist ein Abonnement für die Autonomy Services von Brain Corp erforderlich. Robotermodus bedeutet, dass der RoboScrub 20 die Bodenreinigung ohne direkte Echtzeit-Bedienung durchführt, sodass sich das Hausmeisterpersonal auf andere Aufgaben konzentrieren kann.

**HINWEIS:** DERROBOSCRUB20ISTNUREINHARTFLÄCHEN-BODEN-WÄSCHER, OHNESWEEP-FUNKTIONALITÄT.

Führen Sie vor der Verwendung des RoboScrub 20 immer die folgenden Überprüfungen durch, um den ordnungsgemäßen Betrieb sicherzustellen:

- Befreien Sie die zu reinigenden Bereiche von allen Hindernissen, um eine maximale Bodenbedeckung zu gewährleisten.
- Vergewissern Sie sich, dass Sie die Funktionen aller Komponenten und Bedienelemente verstanden haben.
- Überprüfen Sie die Hupe, die Warnleuchte sowie die vorderen und hinteren Signalleuchten, um einen ordnungsgemäßen Betrieb zu gewährleisten.
- Überprüfen Sie den RoboScrub 20 auf Flüssigkeitslecks.
- Überprüfen Sie die Tankdeckeldichtung unter dem Fahrersitz oder Beschädigungen und übermäßigen Verschleiß.
- Entleeren und reinigen Sie gegebenenfalls den Schmutzwassertank.
- Reinigen und spülen Sie gegebenenfalls den Schwimmer des Schmutzwassertanks.
- Lassen Sie den Frischwassertank ggf. ab und reinigen Sie ihn.
- Reinigen Sie gegebenenfalls den Füllfilter der Lösung.
- Überprüfen Sie den Unterdruckschlauch auf Verunreinigungen oder Verstopfungen. Hindernisse ausspülen.
- Überprüfen Sie das Rakelblatt auf Beschädigungen, übermäßigen Verschleiß und Durchbiegung. Nach Bedarf drehen oder ersetzen.
- Vergewissern Sie sich, dass die Bürste / das Pad ordnungsgemäß installiert und frei von Schmutzpartikeln wie Fäden, Bändern, Plastikfolie usw. ist.
- Stellen Sie sicher, dass die Batterien voll aufgeladen und unbeschädigt sind.
- Überprüfen Sie die Bremsen und die Lenkung, um einen ordnungsgemäßen Betrieb zu gewährleisten.
- Stellen Sie sicher, dass alle Kameras und LIDARs sauber und frei von Staub, Schmutz und Flecken sind. Bei Bedarf mit dem mitgelieferten Mikrofasertuch reinigen.
- Füllen Sie den Frischwassertank mit geeigneter persönlicher Schutzausrüstung mit einer vorgemischten Lösung aus einer zugelassenen Reinigungschemikalie und sauberem Wasser. Verwenden Sie die Füllstandsanzeige des Frischwassertanks, um beim Gießen zu helfen. Nicht überfüllen.
- Überprüfen Sie, ob die akustischen Signale für den RoboScrub 20 zu hören sind.
- Platzieren Sie die richtige Bodenreinigungsbeschilderung in Bereichen, in denen der RoboScrub 20 gemäß den Standardpraktiken zur Bodenreinigung betrieben wird.

#### **WARNUNG**: **KEINE BRENNBAREN MATERIALIEN IN DIE LÖSUNGSFLASCHE ODER IN SAUBERES WASSER GEBENTANK. THIS CAN CAUSE AN EXPLOSION OR FIRE.**

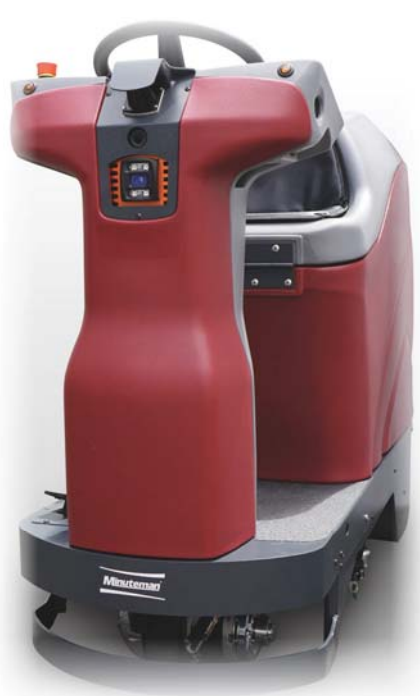

**Minuteman** 

### HANDBRUCH OPERATION

Vergewissern Sie sich vor dem Einschalten des RoboScrub 20, dass dieser vollständig aufgeladen und unbeschädigt ist. Führen Sie die folgenden Schritte aus, um den Minuteman® RoboScrub 20 manuell zu verwenden:

- 1. Füllen Sie den Lösungstank über den Lösungseinfüllanschluss in der oberen linken Ecke der Rückseite des RoboScrub 20.
	- 2. Stellen Sie sicher, dass der Fahrersitz mit den beiden angeschlossenen Kontaktschaltern sicher abgesenkt ist.
- 3. Setzen Sie sich auf den Fahrersitz, stecken Sie den Zündschlüssel ein und drehen Sie ihn nach rechts (im Uhrzeigersinn), um den RoboScrub 20 zu starten. Warten Sie, bis der Touchscreen der Benutzeroberfläche Optionen zum Ausführen der Route, Einlernen der Route und Einstellungen anzeigt.
	- 4. Drücken Sie die Richtungstaste nach oben oder unten, um zu bestimmen, ob Sie vorwärts oder rückwärts fahren.
- 5. Wählen Sie die gewünschte Einstellung für die Lösungsflusssteuerung.
	- 6. Drücken Sie die One-Touch-Taste, um die Reinigungskomponenten zu aktivieren (Bürste und Rakel werden abgesenkt und das Vakuum wird eingeschaltet). Wenn die Reinigung abgeschlossen ist, drücken Sie die One-Touch-Taste erneut, um die Reinigungskomponenten zu deaktivieren.
- 7. Drücken Sie das Gaspedal, um den RoboScrub 20 entlang der gewünschten Reinigungsstrecke zu fahren. Sie können Ihre Geschwindigkeit über die auf das Pedal ausgeübte Kraft einstellen - leicht ist langsam, schwer ist schnell. Zum Anhalten das Gaspedal vollständig entlasten.

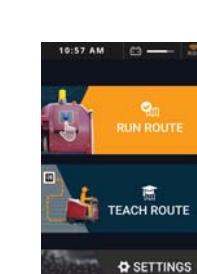

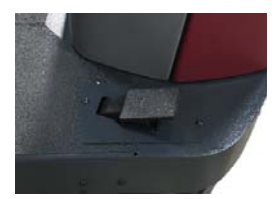

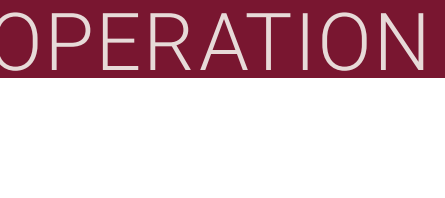

HANDBUCH

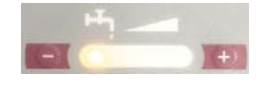

### ROBOTER OPERATION

#### ROBOTERBETRIEB

Der RoboScrub 20 ist mit der BrainOS-Technologie ausgestattet, die einen Robotermodus bietet. Im Robotermodus kann die Maschine die Bodenreinigung ausführen, indem sie einer der gespeicherten Navigationsrouten ohne direkte Echtzeit-Bedienung folgt. Die Maschine kann nur im Robotermodus in Bereichen betrieben werden, in denen Reinigungsrouten eingelernt und gespeichert wurden. Auf die BrainOS-Software kann über den UI-Touchscreen zugegriffen werden. Sie bietet Zugriff auf das Einlernen einer neuen Reinigungsroute, das automatische Ausführen einer vorhandenen Route, den Zugriff auf ausgelöste Warnmeldungen und mehr. Der UI-Touchscreen bietet außerdem eine konstante Anzeige der aktuellen Batterielebensdauer, der Betriebsstunden des Geräts und des ROC-Verbindungsstatus.

#### GRÜNDEN ZUHAUSE MARKIERUNGEN

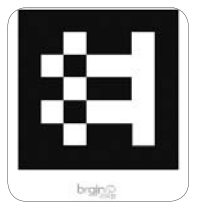

Home Markers müssen fest installiert sein, bevor Sie das Gerät im Robotermodus verwenden können. Ein Home-Marker ist eine eindeutige Scan-Code-ID, die das Gerät scannt, um seinen aktuellen physischen Standort sowie alle Routen zu ermitteln, die für diesen bestimmten Home-Marker gespeichert wurden. Die Maschine ist für die Verwendung mit bis zu 10 Home Markern ausgelegt. Jeder Home Marker kann bis zu 6 Routen für insgesamt 60 Routen speichern.Ausgangsmarkierungen werden verwendet, um den Start- und Endpunkt einer Reinigungsroute festzulegen. Die Anzahl der benötigten Home-Marker hängt von der Größe des Bereichs ab, in dem die Maschine im Robotermodus betrieben wird.

- Für große oder ungewöhnlich kartierte Bereiche, in denen mehr als 6 Reinigungsrouten erforderlich sind, sind möglicherweise mehrere Home-Marker erforderlich.
- Richten Sie für jede Etage eines mehrstöckigen Gebäudes einen eindeutigen Home Marker ein.
- Installieren Sie Home Markers an einem festen Ort an einer offenen Wand oder Säule in der Nähe von häufig gereinigten Bereichen, die sich nicht von Tag zu Tag ändern. Wenn die Ausgangsmarkierung nur geringfügig verschoben wird, wird die Route möglicherweise nicht korrekt ausgeführt.
- Installieren Sie Home Markers, damit das Gerät mit der rechten Kamera in einem Abstand von mindestens 61 cm problemlos scannen kann.
- Befestigen Sie den Home Marker sicher an der Wand.
- Der gesamte Home Marker muss gut sichtbar sein und darf nicht hinter Möbeln oder Regalen versteckt sein.
- Installieren Sie Home Markers nicht in der Nähe von Treppen, Feuerausgängen oder Feuer-, Erste-Hilfe- oder Notfallausrüstung.
- Kopieren, laminieren oder platzieren Sie Home Markers nicht in einer glänzenden Hülle oder Abdeckung, da das Gerät sonst möglicherweise nicht scannen kann.
- Wenn ein Home Marker verloren geht oder beschädigt ist, wenden Sie sich an den Kundendienst, um Ersatz zu erhalten.

# **ROBOTER** OPERATIO

#### REGION

Der Touchscreen der Benutzeroberfläche kann so eingestellt werden, dass er in einer Vielzahl von Sprachen angezeigt wird. Englisch ist die Standardsprache. Führen Sie die folgenden Schritte aus, um den Touchscreen der Benutzeroberfläche so einzustellen, dass er in einer anderen Sprache angezeigt wird:

- 1. Den Zündschlüssel einstecken und nach rechts (im Uhrzeigersinn) drehen, um die Maschine einzuschalten. Warten Sie, bis der Touchscreen der Benutzeroberfläche initialisiert ist.
- 2. Geben Sie die 4-stellige Sicherheits-PIN über den UI-Touchscreen ein. Nach erfolgreicher PIN-Eingabe zeigt der UI-Touchscreen das Hauptmenü an.
- 3. Wählen Sie im Hauptmenü die Option EINSTELLUNGEN.

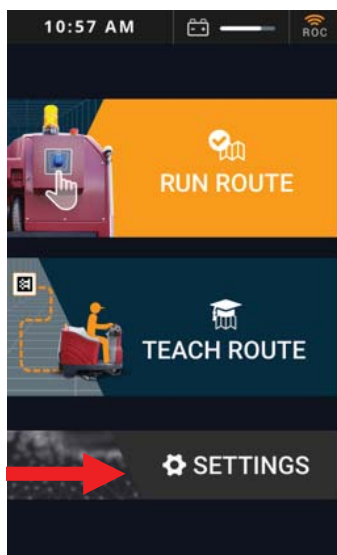

4. Wählen REGION.

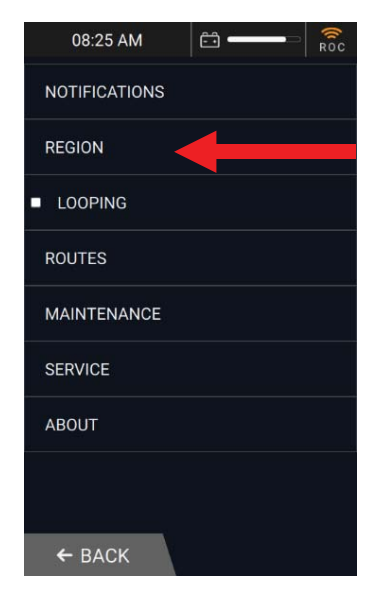

5. Wählen Sie SPRACHE ÄNDERN.

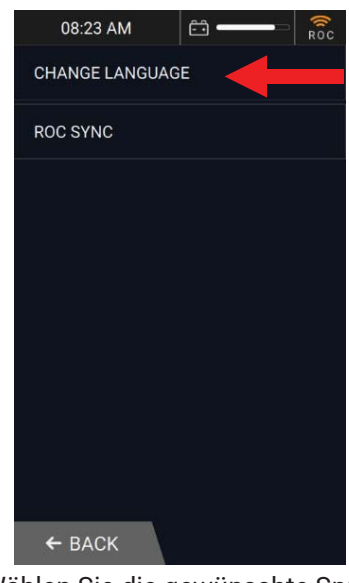

6. Wählen Sie die gewünschte Sprache.

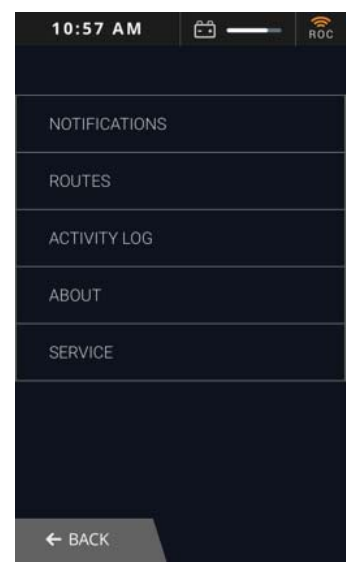

7. Wählen Sie zweimal ZURÜCK, um zum Hauptmenü zurückzukehren, das in der ausgewählten Sprache angezeigt wird.

**AUTONOMOUS NAVIGATION** 

# ROBOTER OPERATION

#### ROC: ROBOTER-BETRIEBSZENTRUM

Die BrainOS-Software bietet Zugriff auf das Robot Operations Center von Brain Corp., das auch als ROC bezeichnet wird. Das ROC ist ein cloudbasiertes Roboter-Betriebszentrum, das von Technikern von Brain Corp verwaltet wird und das die Fähigkeiten der Maschine durch Überwachung und Analyse verbessert. Der ROC ist über ein 4G LTE-Modem verbunden und erfordert keine Benutzerinteraktion, um eine Verbindung herzustellen. Neue Versionen der BrainOS-Software werden automatisch auf die Maschine hochgeladen, ohne den Service oder die Interaktion des Bedieners zu unterbrechen.

In der Statusleiste des UI-Touchscreens befindet sich eine ROC-Anzeige. Wenn die Anzeige orange leuchtet, ist das Gerät erfolgreich mit dem ROC verbunden. Wenn die Anzeige grau ist, ist der ROC nicht verbunden und kann nicht mit einem Mobiltelefon gekoppelt werden.

#### PAAR EIN TELEFON AN DEN ROC

Bevor eine Reinigungsroute im Robotermodus ausgeführt wird, wird empfohlen, dass der Bediener sein Mobiltelefon mit dem ROC koppelt. Wenn ein Mobiltelefon mit dem ROC gekoppelt ist, sendet das ROC SMS- oder MMS-Nachrichten an das Telefon, wenn das Gerät auf einen Alarm stößt und / oder wenn die Route abgeschlossen ist.

Um sicherzustellen, dass nur der Vor-Ort-Operator Benachrichtigungen vom ROC erhält, kann jeweils nur eine Telefonnummer mit dem ROC gekoppelt werden, um Statusbenachrichtigungen zu erhalten. Eine gekoppelte Telefonnummer wird automatisch verworfen, wenn das Gerät ausgeschaltet oder ein neues Telefon gekoppelt wird.

Führen Sie die folgenden Schritte aus, um ein Mobiltelefon mit dem ROC zu koppeln:

- 1. Den Zündschlüssel einstecken und nach rechts (im Uhrzeigersinn) drehen, um die Maschine einzuschalten. Warten Sie, bis der Touchscreen der Benutzeroberfläche initialisiert ist.
- 2. Geben Sie die 4-stellige PIN über den UI-Touchscreen ein. Nach erfolgreicher PIN-Eingabe zeigt der UI-Touchscreen das Hauptmenü an.
- 3. Wählen Sie im Hauptmenü EINSTELLUNGEN.
- 4. Wählen Sie MITTEILUNGEN.
- 5. Befolgen Sie die Anweisungen auf dem Touchscreen der Benutzeroberfläche, um das Mobiltelefon mit dem ROC zu koppeln.

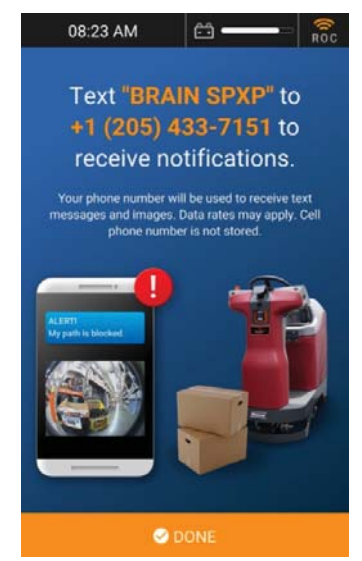

6. Die Kopplung ist erfolgreich, wenn das Mobiltelefon eine Bestätigungstextnachricht empfängt.

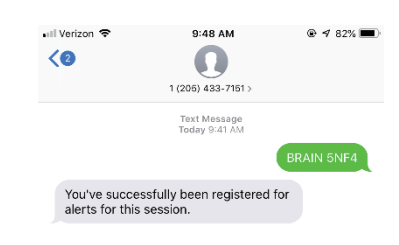

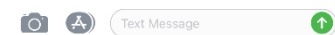

# ROBOTER OPERATION

### LERNEN SIE EINE ROBOTERROUTE

Dem RoboScrub 20 müssen eine oder mehrere Reinigungsnavigationsrouten beigebracht werden, bevor er automatisch ausgeführt werden kann. Führen Sie die folgenden Schritte aus, um eine neue Route zu lernen:

- 1. Setzen Sie sich auf den Fahrersitz, stecken Sie den Zündschlüssel ein und drehen Sie ihn nach rechts (im Uhrzeigersinn), um die Maschine einzuschalten. Warten Sie, bis der Touchscreen der Benutzeroberfläche initialisiert ist.
- 2. Geben Sie die 4-stellige Sicherheits-PIN über den Touchscreen der Benutzeroberfläche ein. Nach erfolgreicher PIN-Eingabe zeigt der UI-Touchscreen das Hauptmenü an.
- 3. Wählen Sie STRECKE UNTERRICHTEN.

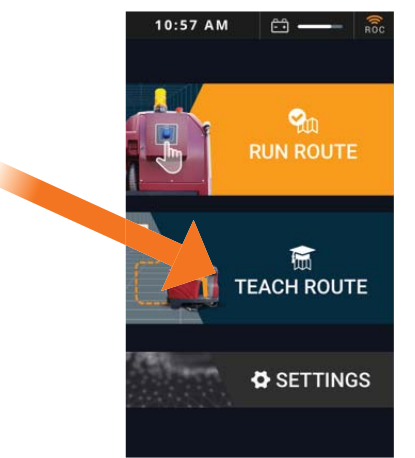

4. Der UI-Touchscreen zeigt Drive an, um meinen Heimatort zu scannen. Fahren Sie zum gewünschten Home Marker und positionieren Sie die Maschine so, dass die rechte Kamera mindestens 61 cm entfernt ist. Das Gerät scannt automatisch den Heimatstandortcode.

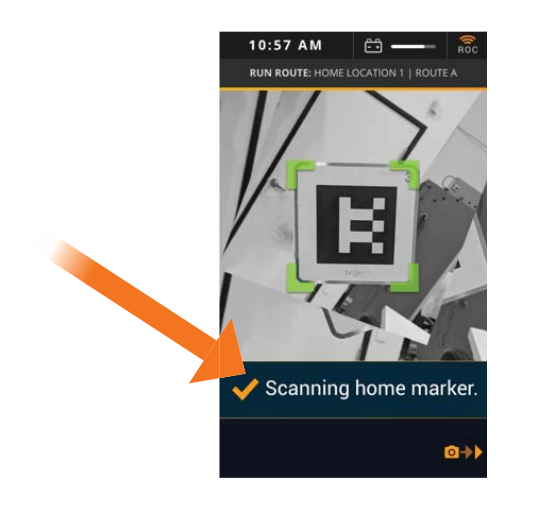

**HINWEIS:** Wenn das Gerät den Code für den Heimatort nicht scannen kann, zeigt der Touchscreen der Benutzeroberfläche eine Fehlermeldung mit Hinweisen zur Behebung an.

5. Ein Erfolg! Wählen Sie ein Feld aus, in das Ihre Route gespeichert werden soll. Auf dem Touchscreen der Benutzeroberfläche wird kurz eine Meldung angezeigt, nachdem das Gerät den Heimatortcode erfolgreich gescannt hat, gefolgt von einer Liste aller vorhandenen und verfügbaren Routen für den gescannten Heimatortcode.

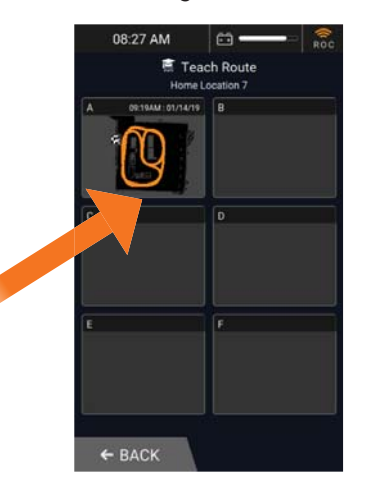

**HINWEIS:** WENN KEINE ROUTEN VERFÜGBAR SIND, MUSS EINE BESTEHENDE ROUTE GELÖSCHT WERDEN, UM EINE NEUE ROUTE ZU UNTERRICHTEN.

**AUTONOMOUS NAVIGATION** 

# ROBOTER

6. Wählen Sie eine der verfügbaren Routen. Der Touchscreen der Benutzeroberfläche zeigt Bereit an. **Ich werde lernen, wie Sie fahren.**

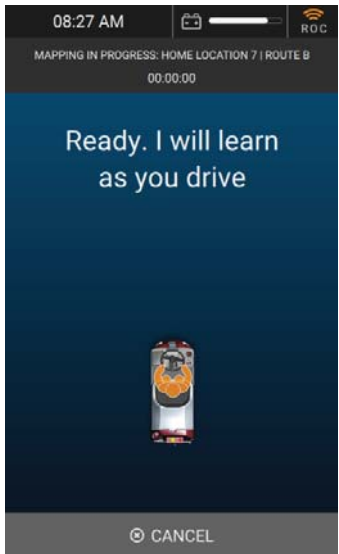

7. Drücken Sie die One-Touch-Taste, um die Reinigungskomponenten zu aktivieren. die schrubbbürste / das schrubbpolster und die Rakel werden abgesenkt und der vakuumdruck wird eingeschaltet. Die One-Touch-Taste leuchtet auf.

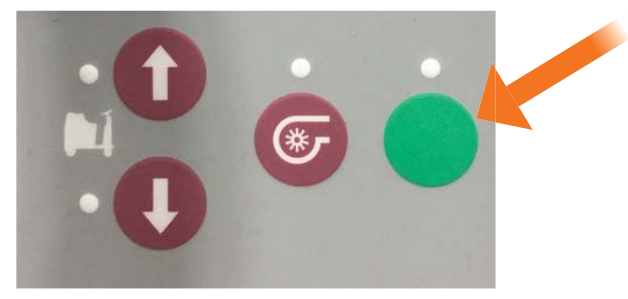

**HINWEIS:** WENN DIE TASTE "ONE-TOUCH" ODER "VACUUM" NICHT GEDRÜCKT WIRD, WIRD DIE STRECKE OHNE REINIGUNGSKOMPONENTEN GESPEICHERT.

8. Drücken Sie das Gaspedal und fahren Sie die Maschine durch den gesamten zu speichernden Reinigungsweg. Sobald mit dem Fahren begonnen wird, wird auf dem Touchscreen der Status "**Lernen** ..." zusammen mit der bisher auf der Route verbrachten Zeit angezeigt.

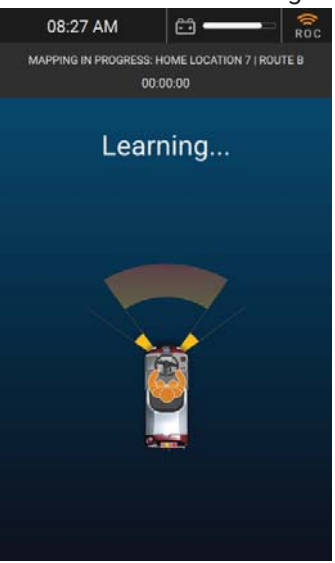

**HINWEIS:** BEIM UNTERRICHTEN EINER NEUEN STRECKE MIT EINEM NICHT WASCHBAREN BEREICH DRÜCKEN SIE DIE EIN-TOUCH-TASTE, UM DIE WASCHBÜRSTE UND DEN ABSTREIFER CA. FAHREN SIE NACH DEM NICHT WASCHBAREN BEREICH UND DRÜCKEN SIE WIEDER DIE EIN-TOUCH-TASTE, UM DIE WASCHBÜRSTE UND DEN ABSTREIFER ZU VERRINGERN. DIE BRAINOS NAVIGATION-SOFTWARE ERINNERT SICH, WO AUF DER STRECKE DIE REINIGUNGSSYSTEME BEIM BETRIEB IM ROBOTERMODUS GEHEBT UND GESENKT WORDEN SIND.

# **ROBOTER** PFRAT

9. Sobald die Fahrt anhält, zeigt der Touchscreen der Benutzeroberfläche Lernpause an. Fahren Sie fort, um fortzufahren. mit den Optionen SPEICHERN oder ABBRECHEN. Wählen Sie SPEICHERN, um die neue Route zu speichern.

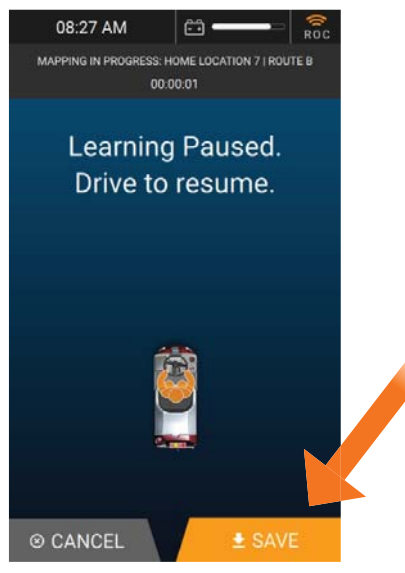

10. Das Gerät scannt den Home Marker ein zweites Mal als Endpunkt der Reinigungsroute. Wenn das Gerät den Home-Marker von der rechten Kamera aus nicht erkennt, zeigt der Touchscreen der Benutzeroberfläche Drive an, **um meinen Home-Standort zu scannen.**

HINWEIS: EINE NEUE REINIGUNGSROUTE KANN NICHT GESPEICHERT WERDEN, BIS DAS GERÄT EIN ZWEITES MAL DEN GLEICHEN STANDORT-CODE IM GLEICHEN PHYSISCHEN STANDORT SUCHT.

11. Der Touchscreen der Benutzeroberfläche zeigt Speichern ... an. Wenn die Route erfolgreich gespeichert wurde, zeigt der Touchscreen der Benutzeroberfläche kurz Erfolg! Route gespeichert. und kehrt dann zum Hauptmenü zurück. Die neue Reinigungsroute wird gespeichert und kann jetzt im Robotermodus ausgeführt werden.

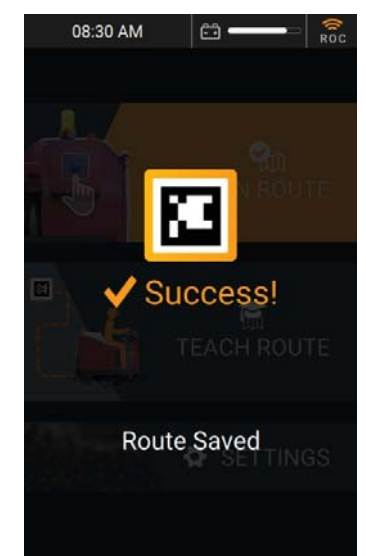

**HINWEIS:** LÖSUNGSFLUSSSTUFEN WERDEN NICHT IM RAHMEN DER ROBOTERROUTE GESPEICHERT, DA DIE REINIGUNGSBEDÜRFNISSE VON TAG ZU TAG SCHWANKEN KÖNNEN.

#### BESTE PRAXIS, WENN EINE STRECKE UNTERRICHTET WIRD

- Fahren Sie so weit wie möglich geradeaus.
- Lehren Sie keine Route mit Gefälle oder Gefälle.
- Unterrichten Sie keine Routen, die das Fahren in einen Aufzug oder automatische Türen einschließen.
- Vermeiden Sie plötzliche Kurvenfahrten und / oder zu scharfes Drehen des Lenkrads während der Fahrt.
- Halten Sie einen Sicherheitsabstand von ca. 1,5 m zum Rand von Rampen, Plattformen, Klippen und Glas ein.
- Vermeiden Sie Wenden. Der RoboScrub 20 benötigt eine Breite von mindestens 8½ Fuß, um eine Kehrtwende durchzuführen. Vermeiden Sie es, so oft wie möglich zu wenden.
- Vermeiden Sie enge Räume. Der RoboScrub 20 benötigt eine Breite von mindestens 3½ Fuß beim Fahren einer geraden Linie und 4½ Fuß beim Abbiegen um eine Ecke oder beim Abbiegen in einen Gang.
- Lehren Sie Routen, wenn sich in der Umgebung größtenteils keine Hindernisse und keine Personen befinden, die den Weg des RoboScrub 20 blockieren könnten.
- Wenn eine Route in einem Bereich mit Hindernissen eingelernt wird, die später entfernt werden, reinigt der RoboScrub 20 keine zuvor von diesen Hindernissen belegten Bereiche.
- Testen Sie eine gelernte Route, um sicherzustellen, dass der RoboScrub 20 die Route im Robotermodus erfolgreich ausführen kann. Wenn während des Testlaufs viele Assists ausgelöst werden, enthält die Route möglicherweise Manöver, die mit Robotern nur schwer durchzuführen sind.
- Vermeiden Sie Unterrichtswege, die länger als 45 Minuten dauern. Der RoboScrub 20 läuft im Robotermodus mit ungefähr der halben Geschwindigkeit. Aus diesem Grund kann die automatische Reinigung einer Route, deren manuelle Ausführung nur 45 Minuten dauerte, bis zu 1½ Stunden dauern.

# ROBOTER OPFRATIO

### FÜHREN SIE EINE ROBOTERSTRECKE AUS

Sobald eine oder mehrere Reinigungsrouten eingelernt und gespeichert wurden, kann die Maschine im Robotermodus betrieben werden. Wenn Sie eine Route im Robotermodus ausführen, kann das Pairing eines Mobiltelefons ein wertvolles Werkzeug sein.(Sehen PAAR EIN TELEFON AN DEN ROC für details.)

- 1. Den Zündschlüssel einstecken und nach rechts (im Uhrzeigersinn) drehen, um die Maschine einzuschalten.
- 2. Warten Sie, bis der Touchscreen der Benutzeroberfläche initialisiert ist, und geben Sie die vierstellige Sicherheits-PIN ein.
- 3. Wählen Sie im Hauptmenü die Option RUN ROUTE.

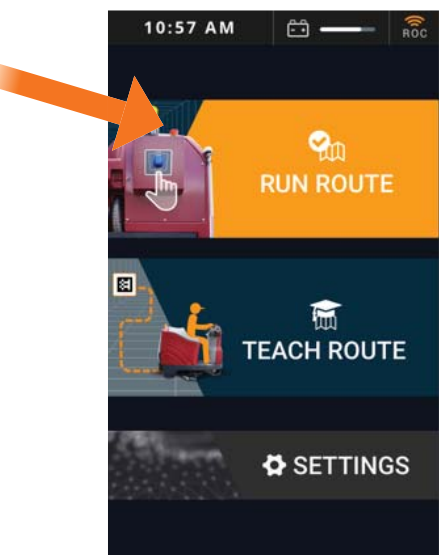

- 4. Fahren Sie zum gewünschten Home Marker und positionieren Sie die Maschine so, dass die rechte Kamera den Home Marker abtastet. Das Gerät beginnt automatisch mit dem Scannen, wie auf dem Touchscreen der Benutzeroberfläche angezeigt.
- 5. Ein Erfolg! Die Meldung Route zum Löschen auswählen wird kurz angezeigt, gefolgt von einer Liste aller vorhandenen Routen für den gescannten Home Marker.

6. Wählen Sie die Reinigungsroute aus, die im Robotermodus ausgeführt werden soll.

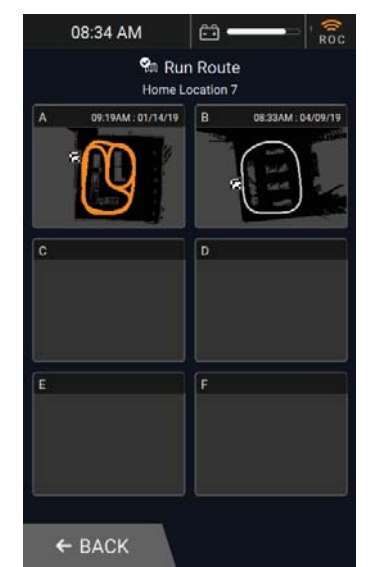

- 7. Passen Sie bei Bedarf die Einstellung des Lösungsflusses an die heutigen Reinigungsanforderungen an.
- 8. Steigen Sie vom RoboScrub 20 ab und entfernen Sie entweder das Fahrersitzkissen oder stecken Sie die obere Hälfte unter die untere Hälfte, um die gelbe Warnung STAY CLEAR anzuzeigen. Dies warnt Passanten vor Roboterbetrieb.

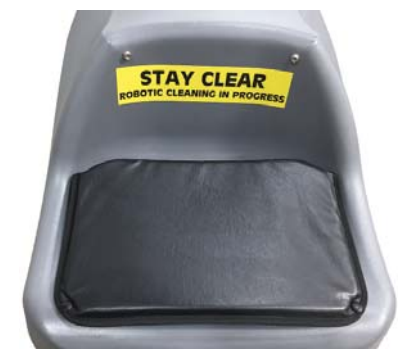

# ROBOTER PFRATION

9. Drücken Sie die Start / Pause-Taste auf der Rückseite der Maschine, um die Roboter-Route zu starten. Die gelbe Warnleuchte blinkt und die Hupe signalisiert den Beginn der Roboterreinigung.

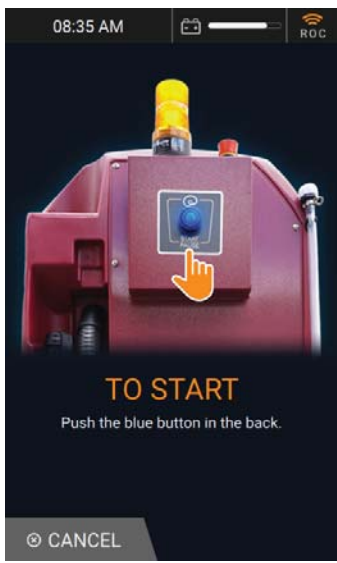

10. Zu Beginn des Roboterbetriebs zeigt der UI-Touchscreen "Cleaning in Progress" (Reinigung läuft) an, zusammen mit der aktuellen Position des Geräts auf der Reinigungsroute, der auf der Route verbrachten Zeit und der Gesamtzeit, die die Route im Robotermodus voraussichtlich benötigt.

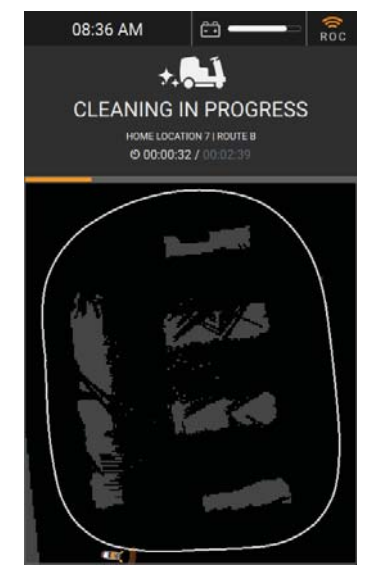

11. Beachten Sie die Reinigungsleistung, um sicherzustellen, dass alle Komponenten ordnungsgemäß funktionieren.

- 12. Wenn die Schrubbefunktionen angepasst werden müssen, drücken Sie die Taste Start / Pause auf der Rückseite der Maschine, um die Roboterroute anzuhalten. Der UI-Touchscreen zeigt an, dass die Reinigung angehalten wurde: Drücken Sie die blaue Taste, um die Reinigung fortzusetzen!
- 13. Nehmen Sie die erforderlichen Anpassungen am Lösungsfluss und / oder am Rakel vor.
- 14. Drücken Sie die Start / Pause-Taste, um die Route im Robotermodus fortzusetzen.

HINWEIS: WENN WÄHREND DER ROBOTERSTRECKE EIN ALARM AUSGELÖST WIRD, PAUSE DIE MASCHINE AUTOMATISCH. DER UI-TOUCHSCREEN ZEIGT DEN ALARM MIT ZU LÖSENDEN SCHRITTEN AN. WENN EIN TELEFON AN DAS TELEFON ANGEGEBEN IST, SENDET DAS TELEFON EINE TEXTMELDUNG DES ALARMS AN DAS TELEFON.

- 15. Wenn die Roboter-Route abgeschlossen ist, werden auf dem Touchscreen der Benutzeroberfläche die Meldung "Reinigung abgeschlossen" sowie Informationen zur Route, die Verweildauer auf der Route und eine Karte der Route mit den gereinigten Bereichen angezeigt. Wenn ein Telefon mit dem ROC gekoppelt ist, sendet der ROC eine Textnachricht zum Abschluss der Reinigung.
- 16. Wählen Sie FERTIG, um zum Hauptmenü zurückzukehren.

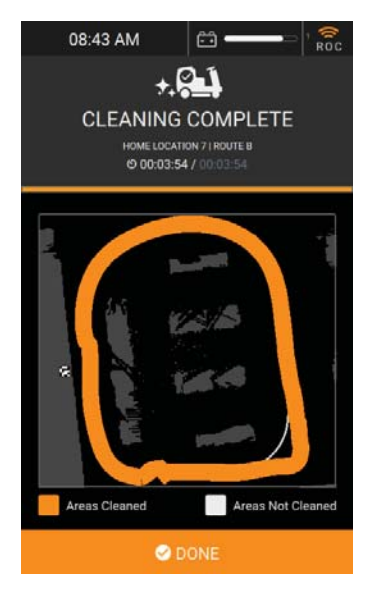

# ROBOTER OPERATION

### ZUR SICHERHEIT

• Das Lenkrad kann sich im Robotermodus schnell und unerwartet bewegen, was zu Verletzungen führen kann. Setzen Sie sich nicht auf den Fahrersitz, halten Sie das Lenkrad nicht fest und stecken Sie Ihre Hand oder Ihren Arm nicht in die Löcher des Lenkrads, während die Maschine im Robotermodus arbeitet.

• Der Fahrersitz und das Lenkrad sind mit Joy-Ride-Sensoren ausgestattet. Wenn eine Person versucht, im Robotermodus auf dem Sitz zu sitzen oder das Lenkrad zu halten, stoppt die Maschine automatisch und löst einen Alarm aus.

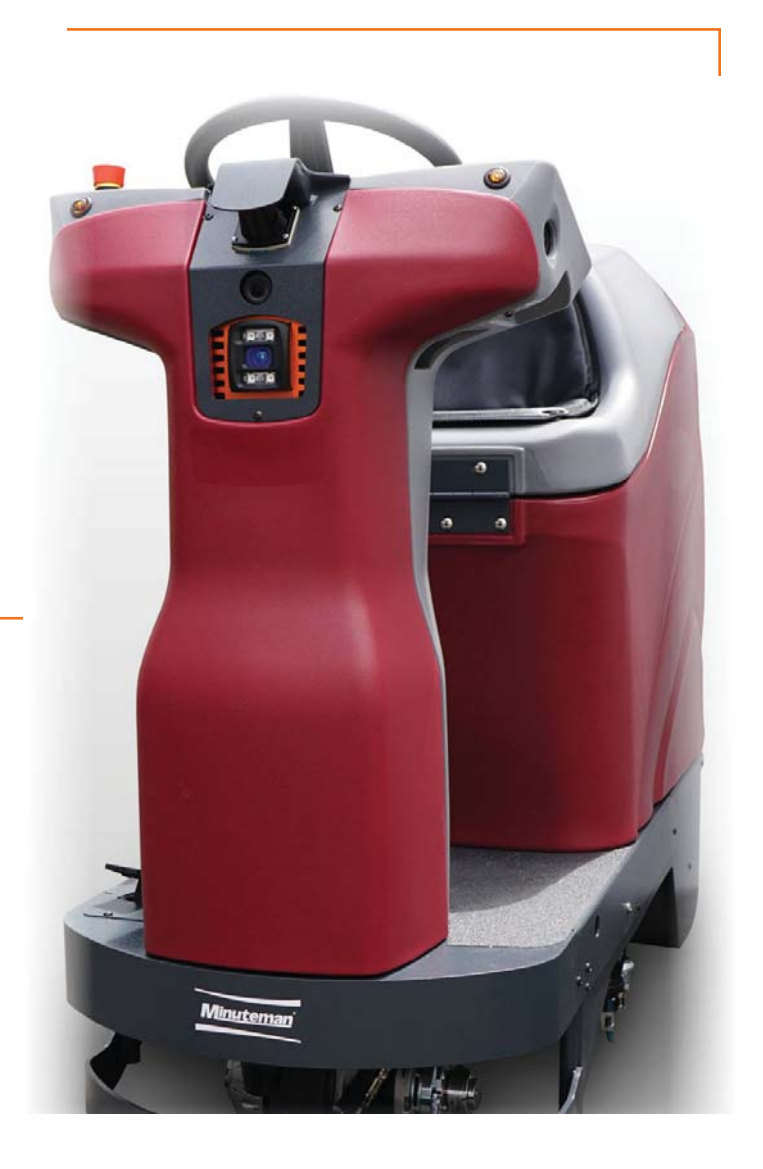

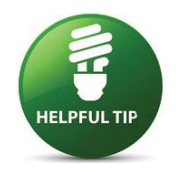

Wenn das Gerät wiederholt an derselben Stelle auf einem Reinigungsweg einen Alarm auslöst, obwohl keine Hindernisse vorhanden sind, kann ein Umwelteinfluss wie eine Reflexion vorliegen, die dazu führt, dass das Gerät ein Hindernis auf dem Reinigungsweg erkennt. Wenden Sie sich zur Behebung des Problems an den Kundendienst, und geben Sie die Codenummer für den Heimatort, den Routenbuchstaben, den betroffenen Bereich und die Bilder des Geräts an (sofern möglich). Der Kundendienst kann möglicherweise die Route aus der Ferne anpassen, um die Leistung zu verbessern.

#### BEST PRACTICES BEIM LAUFEN EINER STRECKE

- Entfernen Sie Teppiche, heruntergefallene Gegenstände oder große Teile vom Boden.
- Wisch den Boden.
- Koppeln Sie Ihr Telefon mit dem ROC, um Textnachrichten zu erhalten, wenn der RoboScrub 20 auf einen Alarm stößt und / oder wenn die Roboterroute abgeschlossen ist.
- Laufen Sie Routen, wenn der Bereich am wenigsten Menschen und andere Hindernisse enthält.
- Überwachen Sie den RoboScrub 20-Rakel während der ersten 30 Sekunden der Fahrt, um sicherzustellen, dass er richtig eingestellt ist.

#### ALARME WÄHREND DES BETRIEBS

Der Touchscreen der Benutzeroberfläche zeigt eine Meldung an, wenn eine Warnung auftritt. Warnungen können während des manuellen oder Roboterbetriebs auftreten. Wenn während des Roboterbetriebs eine Warnung auftritt, wird die Maschine automatisch angehalten. Auf dem Touchscreen der Benutzeroberfläche werden Details der ausgelösten Warnung sowie Schritte zur Behebung des Problems angezeigt. Wenn ein Telefon mit dem ROC gekoppelt ist, um Benachrichtigungen zu erhalten, wird eine Textnachricht der Warnung an das gekoppelte Telefon gesendet. Bei Bedarf kann die Maschine manuell gefahren werden, wenn ein Alarm ausgelöst wurde, aber alle Reinigungsfunktionen deaktiviert sind.

# ROBOTER<br>OPERATION

Die folgende Tabelle enthält eine Liste möglicher Warnungen mit Schritten zur Behebung.

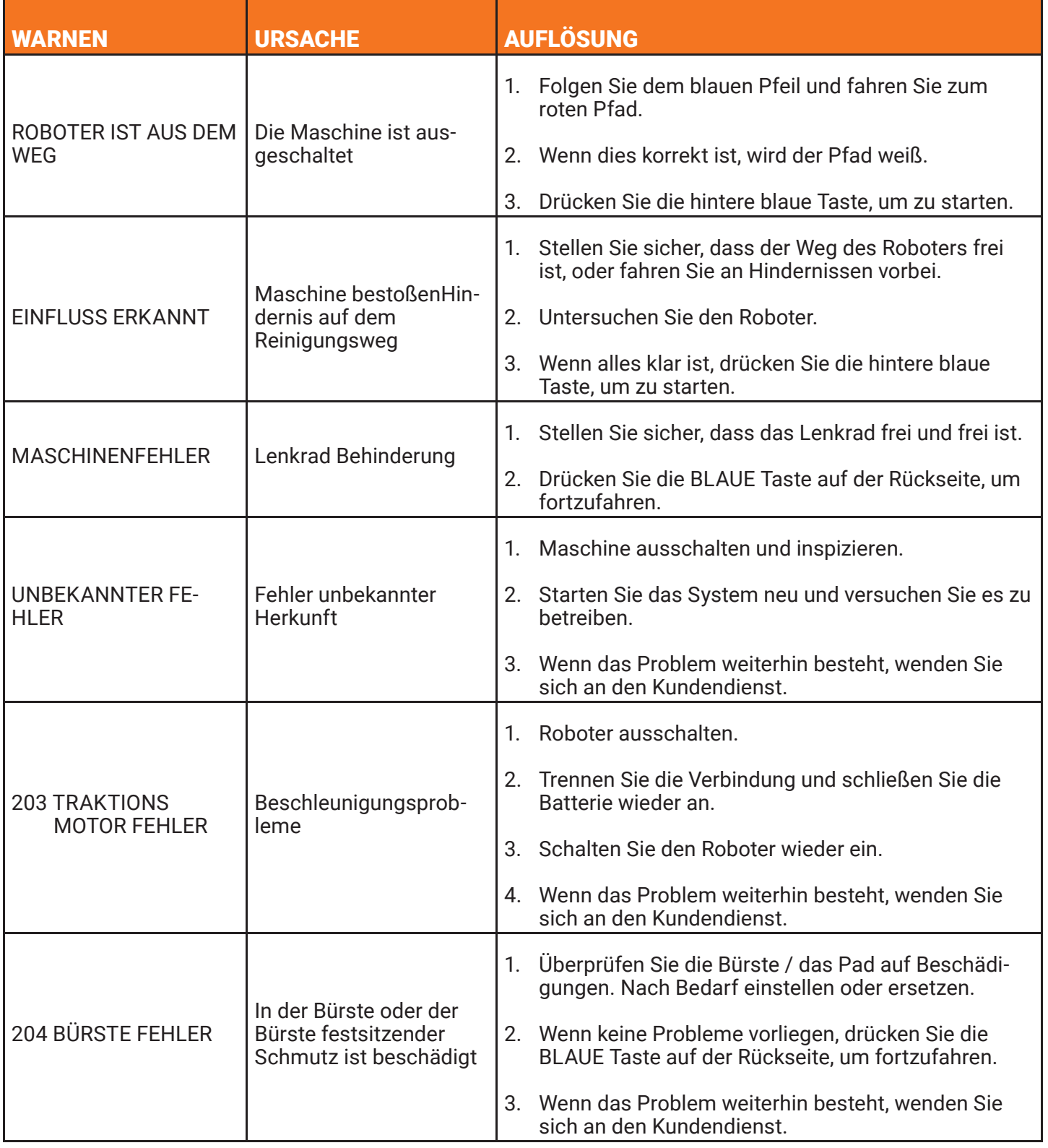

# **ROBOTER** OPERATION

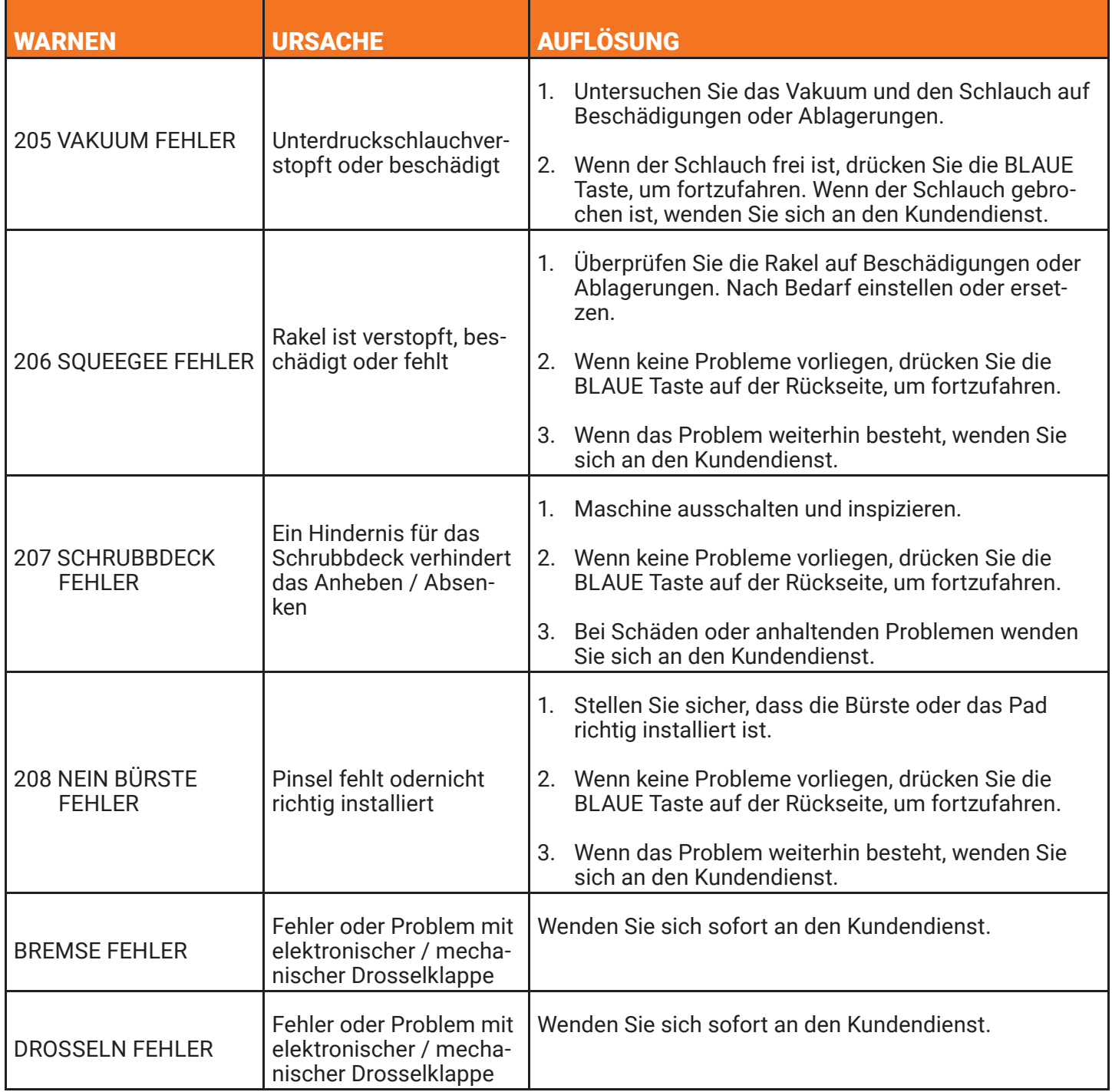

# ROBOTER OPERATIO

#### NOT-HALT

Der RoboScrub 20 ist mit zwei Not-Aus-Tasten (auch als Not-Aus-Tasten bezeichnet) ausgestattet, eine rechts neben dem Lenkrad und eine hinten an der Maschine. Wenn ein Notfall vorliegt und der RoboScrub 20 sofort gestoppt werden muss, drücken Sie einen dieser roten Not-Aus-Taster.

**HINWEIS:**DER ROBOSCRUB 20 KANN FLÜSSIGKEITEN FREISETZEN, DIE DEN WIEDERAUFNAHMETANK NOCH NICHT ERREICHT HABEN. SICHERSTELLEN, DASS STANDFÄHIGE FLÜSSIGKEITEN GEMACHT WERDEN, UM EINER GEFAHR DURCH ABRUTSCHEN ODER HERABFALLEN ZU VERMEIDEN.

Wenn die Not-Aus-Taste versehentlich gedrückt wurde oder der Notfall behoben wurde, führen Sie die folgenden Schritte aus, um die Roboterroute fortzusetzen:

- 1. Überprüfen Sie gemäß den Anweisungen auf dem Touchscreen der Benutzeroberfläche die Umgebung und das Gerät und säubern Sie alle stehenden Flüssigkeiten.
- 3. Wählen Sie BESTÄTIGEN, um zu bestätigen, dass alle Umgebungs- oder Maschinenprobleme behoben wurden.
- 4. Drücken Sie die Start / Pause-Taste auf der Rückseite der Maschine, um die Robotik-Route fortzusetzen.

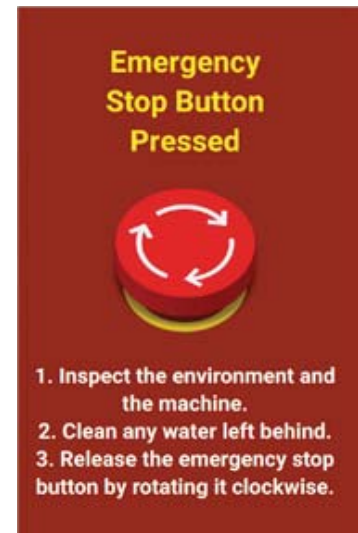

2. Lösen Sie den eingerasteten NOT-AUS-Taster, indem Sie ihn nach rechts (im Uhrzeigersinn) drehen.

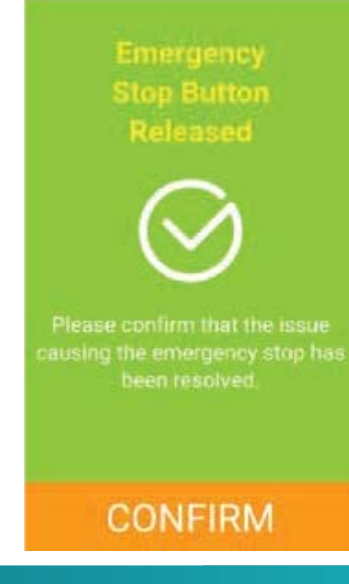

#### ROUTE LÖSCHEN

Führen Sie die folgenden Schritte aus, um eine vorhandene Route zu löschen:

- 1. Den Zündschlüssel einstecken und nach rechts (im Uhrzeigersinn) drehen, um die Maschine einzuschalten.
- 2. Warten Sie, bis der Touchscreen der Benutzeroberfläche initialisiert ist, und geben Sie die vierstellige Sicherheits-PIN ein.
- 3. Wählen Sie im Hauptmenü die Option EINSTELLUNGEN.

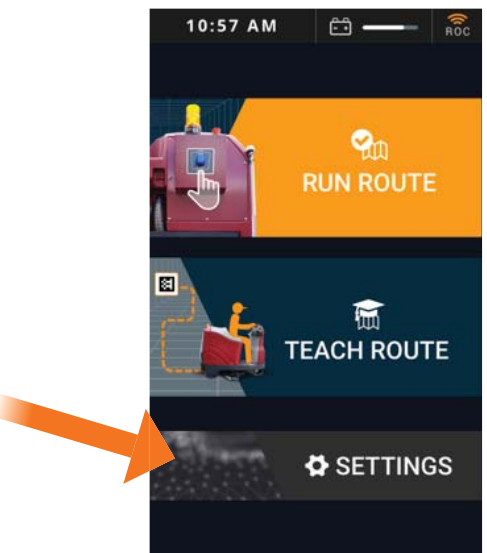

4. Wählen Sie ROUTEN.

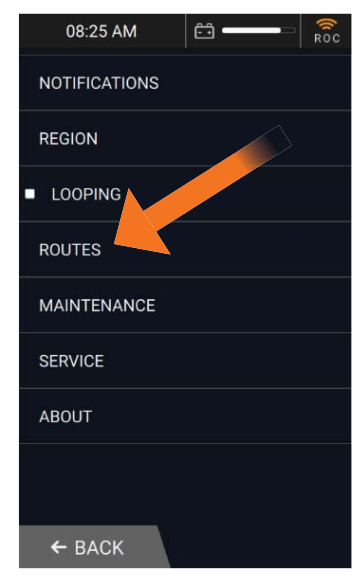

5. Wählen Sie die gewünschte Startmarkierung aus, um vorhandene Routen anzuzeigen, die gelöscht

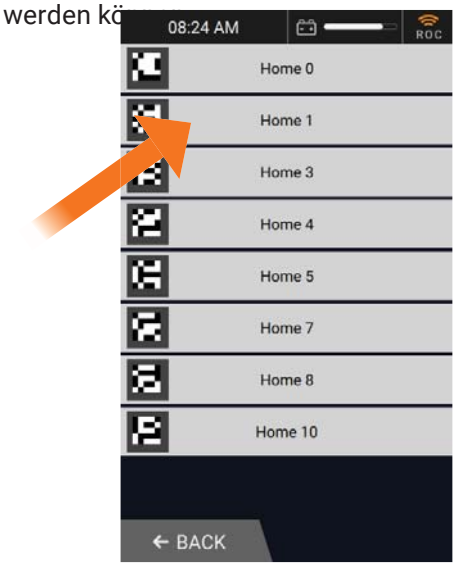

6. Alle vorhandenen Routen für den ausgewählten Home Marker werden angezeigt. Wählen Sie die Route aus, die gelöscht werden soll.

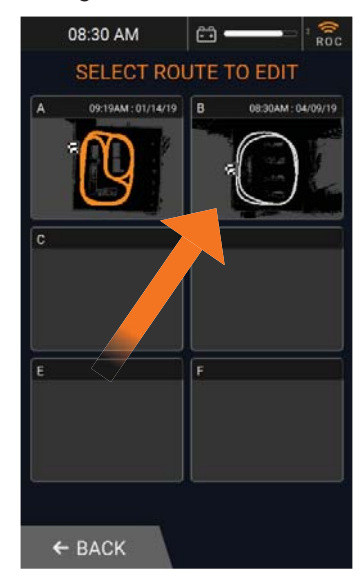

# ROBOTER PFRAT

7. Wählen Sie ROUTE LÖSCHEN, um die ausgewählte Route endgültig vom Gerät zu löschen.

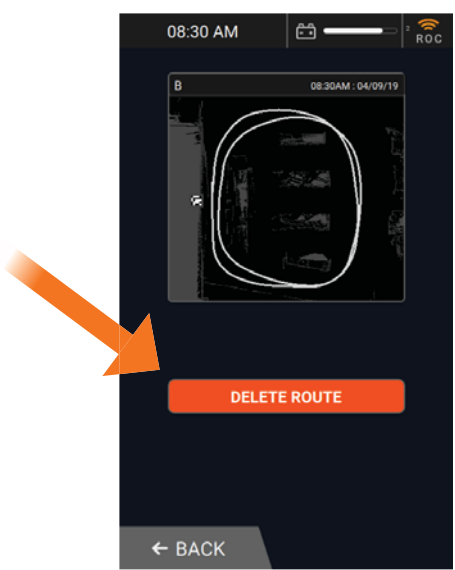

**HINWEIS**: ZURÜCK AUSWÄHLEN, um zur Liste der vorhandenen Routen zurückzukehren.

8. Um das Löschen zu bestätigen, wählen Sie JA LÖSCHEN, um die ausgewählte Route endgültig zu löschen.

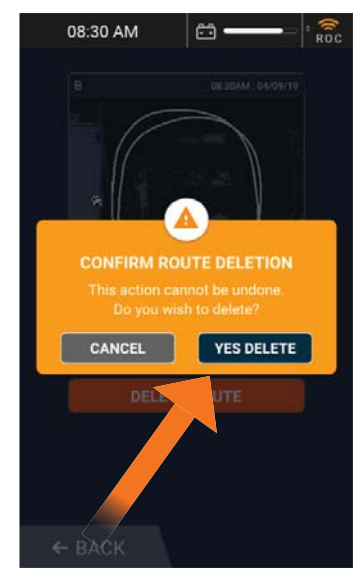

9. Alle vorhandenen Routen für den Home Marker werden angezeigt. Die gelöschte Route wird nicht mehr auf dem Bildschirm angezeigt.

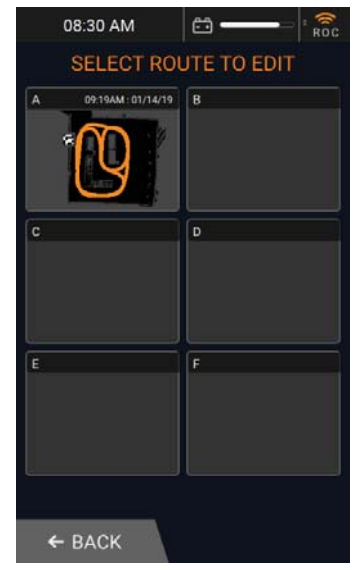

10. Wenn Sie fertig sind, wählen Sie dreimal ZURÜCK, um zum Hauptmenü zurückzukehren.

### NACH GEBRAUCH TÄGLICHE AUFGABEN

Wenn Sie den RoboScrub 20 nicht mehr verwenden, führen Sie die folgenden empfohlenen täglichen Aufgaben aus, um den RoboScrub 20 zu reinigen und zu lagern.

#### ABLAUF- UND REINIGUNGSBEHÄLTER, SCHLÄUCHE UND FILTER

1. Schalten Sie bei Bedarf alle Reinigungskomponenten durch Drücken der Zielwahltaste aus. Dadurch werden die Bürste und der Saugfuß angehoben und der Saugmotor ausgeschaltet.

2. Entleeren Sie den Schmutzwassertank mit geeigneter persönlicher Schutzausrüstung über den Schmutzwassertank-Ablassschlauch hinten links am RoboScrub 20.

3. Reinigen Sie den Rückgewinnungstank und den internen Schwimmer mit geeigneter persönlicher Schutzausrüstung von Schmutzresten, indem Sie ihn mit Wasser spülen und / oder abwischen.

4. Entleeren Sie den Frischwassertank mit geeigneter persönlicher Schutzausrüstung mithilfe des Mess- / Ablassschlauchs an der Rückseite des RoboScrub 20.

5. Spülen Sie den Frischwassertank mit sauberem Wasser aus, um chemische Anhaftungen und Verstopfungen der Wasserleitungen zu vermeiden.

6. Entfernen Sie den Frischwasserfi lter vom Frischwasseranschluss hinten links oben am RoboScrub 20 und spülen Sie ihn mit klarem Wasser ab.

#### REINIGUNGSSCHRUBBÜRSTE / PAD

1. Entladen und entfernen Sie die Bürste oder das Pad. Siehe INSTALLIEREN DER SCHRUBBÜRSTE / DES PADS auf Seite 21 für Einzelheiten.

- 2. Entfernen Sie alle Drähte, Fäden oder Schnüre, die um die Bürste / das Pad gewickelt sind.
- 3. Mit warmem Wasser abspülen.
- 4. Zum Trocknen aufhängen.

#### SAUBERER ABSTREIFER

Überprüfen Sie den Saugfuß täglich und reinigen Sie ihn bei Bedarf. Führen Sie zum Reinigen die folgenden Schritte aus:

1. Entfernen Sie den Wischer: Siehe INSTALLIEREN UND EINSTELLEN DES WISCHERES auf Seite 22 für weitere Einzelheiten.

- 2. Mit warmem Wasser abspülen.
- 3. Sauber wischen.
- 4. Neu installieren.

### NACH **GEBRAUCH**

#### REINIGEN SIE DEN IN-LINE-LÖSUNGSFILTER

Das Lösungssolenoid, das den Lösungsfluss unterbricht, wird durch die Inline-Filterbaugruppe am Unterwagen des RoboScrub 20 auf der linken Seite direkt unter dem Lösungstank vor Schmutz geschützt. Es ist wichtig, die abgeschirmte Unterlegscheibe in der Baugruppe regelmäßig zu überprüfen und zu reinigen, um einen ordnungsgemäßen Lösungsfluss zu gewährleisten. Führen Sie die folgenden Schritte aus, um auf die abgeschirmte Waschmaschine zuzugreifen und diese zu reinigen:

- 1. Heben Sie gegebenenfalls das Schrubbdeck an.
- 2. Ziehen Sie am Unterwagen des RoboScrub 20 den blauen Absperrgriff (siehe unten) in die geschlossene Position.
- 3. Schrauben Sie die Bildschirmbaugruppe ab (siehe unten).
- 4. Entfernen Sie das Sieb und spülen Sie es aus.
- 5. Setzen Sie den Bildschirm nach dem Reinigen wieder ein.
- 6. Schrauben Sie die Baugruppe von Hand fest.
	- a. Zu festes Anziehen mit Werkzeugen kann die Kunststoffgewinde beschädigen.

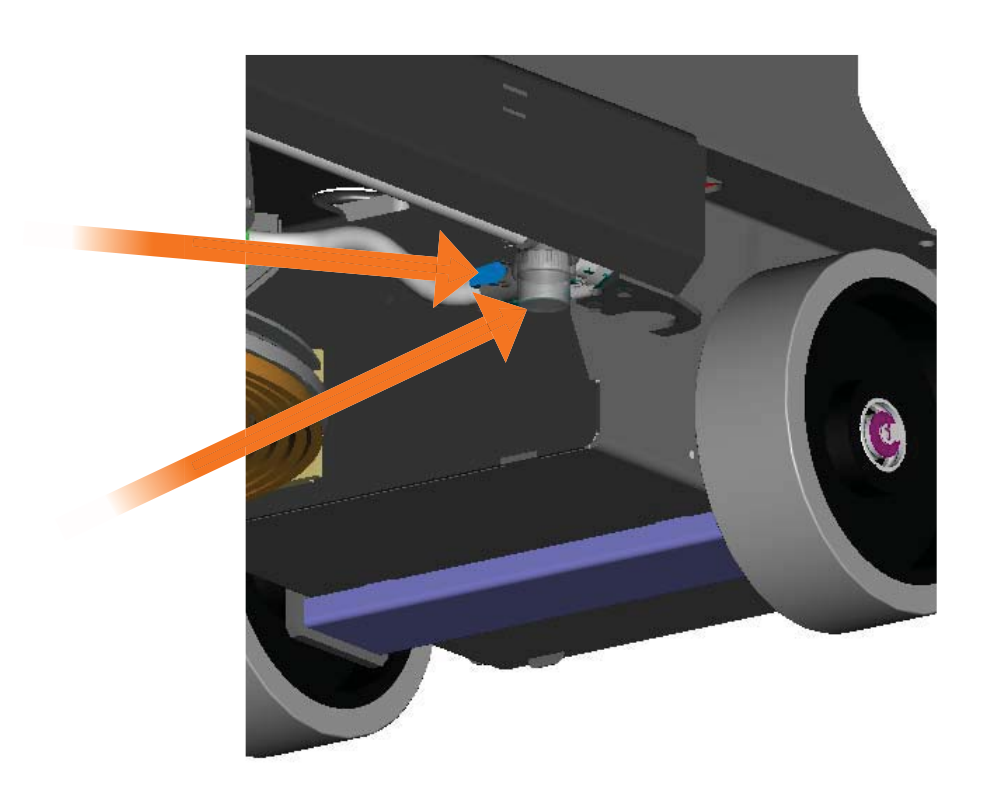

### PARK UND AUSSCHALTEN

Bei Nichtgebrauch sollte der RoboScrub 20 an einer dafür vorgesehenen Parkstation aufbewahrt werden. Das Ausschalten und Sichern des RoboScrub 20 ist von entscheidender Bedeutung. Drehen Sie den Zündschlüssel nach links (gegen den Uhrzeigersinn), um den RoboScrub 20 auszuschalten. Ziehen Sie den Schlüssel ab, um eine unbefugte Verwendung zu verhindern.

**HINWEIS:** PARKEN SIE DEN ROBOSCRUB IMMER 20 WEG VON TREPPEN, FEUERTÜREN UND FEUERANLAGEN.

### ROBOSCRUB 20 LAGERUNG

- 1. Bewahren Sie es immer an einer ausgewiesenen Parkstation auf, die vor öffentlichen Zugriffen geschützt ist.
- 2. Immer drinnen lagern.
- 3. Immer an einem trockenen Ort lagern.
- 4. Immer aufrecht lagern.
- 5. Bewahren Sie das Pad immer mit angehobener Bürste auf.
- 6. Bewahren Sie das Gerät immer mit angehobenen hinteren und seitlichen Rakeleinheiten auf.

Lassen Sie alle Flüssigkeiten aus dem Reinwassertank, dem Schmutzwassertank und der Lösungsflasche ab. vor allem, wenn es an einem Ort gelagert wird, der Gefriertemperaturen erreichen kann. Schäden, die durch Gefriertemperaturen verursacht werden, fallen nicht unter die Garantie.

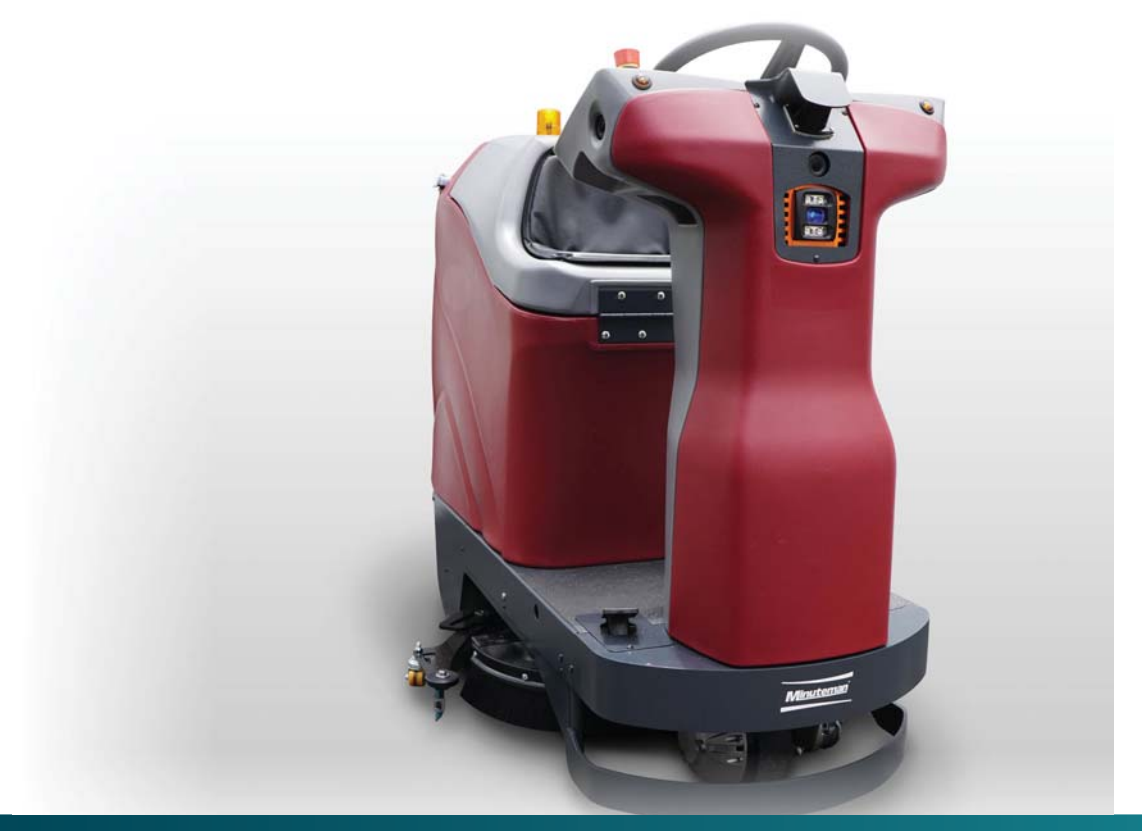

### **BATTERIE** AUFLADEM

### BATTERIE AUFLADEN

Die Batterie des RoboScrub 20 ist so ausgelegt, dass sie bei Verwendung der empfohlenen AGM-Batterien bis zu 3 - 3,5 Stunden bei niedrigster Einstellung der Lösungsflusskontrolle hält. Laden Sie die Batterien auf, wenn der RoboScrub 20 nicht in Betrieb ist.

Entsorgen Sie Komponenten wie Batterien, gefährliche Flüssigkeiten wie Frostschutzmittel und Öl umweltgerecht gemäß den örtlichen Vorschriften zur Abfallentsorgung.

#### **HINWEIS:** DAS GERÄT FUNKTIONIERT BEIM LADEN NICHT.

Führen Sie die folgenden Schritte aus, um die Batterien aufzuladen:

- 1. Stellen Sie den RoboScrub 20 an einem gut belüfteten Ort auf.
- 2. Turn off the RoboScrub 20.
- 3. Entfernen Sie den Batteriefachdeckel.
- 4. Wickeln Sie das Netzkabel ab und stecken Sie es in eine ordnungsgemäß geerdete Steckdose.
- 5. Die Akkuladeanzeige leuchtet rot, um den Ladevorgang anzuzeigen. Sobald der Ladevorgang abgeschlossen ist, leuchtet diese Anzeige grün.
- 6. Wenn der Ladevorgang abgeschlossen ist, ziehen Sie das Netzkabel ab und wickeln Sie die Batterien entsprechend rechts auf.
- 7. Setzen Sie den Batteriefachdeckel wieder ein.

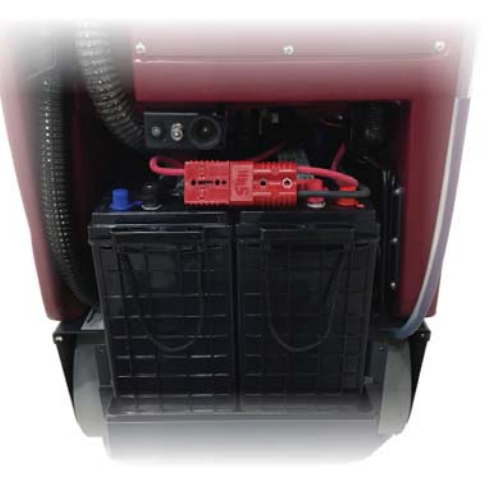

### **BREMSE** VERÖFFENTLICHUNG

### BREMSE VERÖFFENTLICHUNG VERFAHREN

Der RoboScrub 20 wird über eine elektromagnetische Bremse gestoppt, die sich an der vorderen Antriebsradbaugruppe befindet. Wenn das Gaspedal betätigt wird, löst sich die elektromagnetische Bremse, wodurch sich der RoboScrub 20 vorwärts oder rückwärts bewegen kann. Wenn das Gaspedal entlastet wird, drückt die elektromagnetische Bremse gegen das vordere Antriebsrad, um den RoboScrub 20 anzuhalten.

Wenn der RoboScrub 20 nicht funktionsfähig oder unbeweglich ist, kann er manuell bewegt werden, indem die elektromagnetische Bremse gelöst wird, indem die folgenden Schritte ausgeführt werden:

- 1. Schalten Sie den RoboScrub 20 mit dem Zündschlüssel aus.
- 2. Suchen Sie die elektromagnetische Bremse an der vorderen Antriebsradbaugruppe.
- 3. Setzen Sie einen kleinen Schlitzschraubendreher zwischen das Rad und den Bremsentriegelungshebel. Dadurch wird die elektromagnetische Bremse umgangen.
- 4. Schieben Sie den RoboScrub 20 langsam an einen sicheren Ort, an dem er verbleiben kann, bis ein Servicetechniker zur Durchführung von Reparaturen eintrifft.
- 5. Wenn Sie den RoboScrub 20 an einen sicheren Ort gebracht haben, entfernen Sie den Schraubendreher von der vorderen Antriebsradbaugruppe, um die elektromagnetische Bremse zu aktivieren.

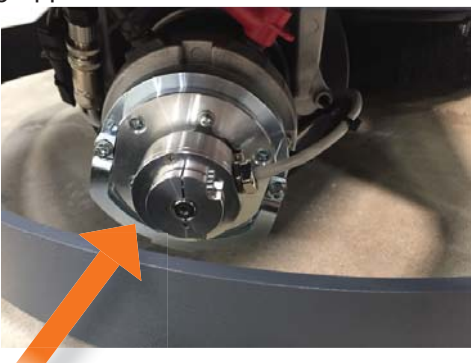

### ZUR SICHERHEIT

• FÜHREN SIE DAS VERFAHREN ZUM LÖSEN DER BREMSE NICHT NEIGEND / NEIGEND DURCH. ES IST UNSICHER, DEN ROBOSCRUB 20 AUF EINEN STEIGENDEN /

STEIGENDEN STAND ZU DRÜCKEN, DA ES SCHWIERIG ZU STOPPEN IST.

• PRÜFEN SIE VOR DEM LÖSEN DER BREMSE, OB SICH AUF DEM BODEN WASSER- ODER FLÜSSIGKEITSRESTE BEFINDEN, UND REINIGEN SIE DIESE.

• ZUM BEWEGEN DES ROBOSCRUB 20 NACH DEM LÖSEN DER BREMSE SIND ZWEI PERSONEN ERFORDERLICH, EINE PERSON ZUM LENKEN UND EINE ZUM DRÜCKEN.

• BEIM LÖSEN DER BREMSE MÜSSEN SIE AUF DIE UNTERSEITE DES ROBOSCRUB 20 ZUGREIFEN UND PHYSISCH DRÜCKEN. BEI DER AUSFÜHRUNG DIESER AUFGABE VORSICHTSMASSNAHMEN TREFFEN, UM VERLETZUNGEN ZU VERMEIDEN.

• BEEILEN SIE SICH NICHT, WENN SIE DEN ROBOSCRUB 20 DRÜCKEN. JE SCHNELLER SIE ZU DRÜCKEN VERSUCHEN, DESTO LANGSAMER BEWEGT SICH DIE MASCHINE.

• DRÜCKEN SIE LANGSAM UND ACHTEN SIE DARAUF, AUF NASSEN BÖDEN NICHT ZU VERRUTSCHEN. • VERSUCHEN SIE NICHT, DIESE BREMSENTRIEGELUNG DURCHZUFÜHREN, WENN SIE GESUNDHEITLICHE PROBLEME ODER KÖRPERLICHE EINSCHRÄNKUNGEN HABEN.

### TÄGLICHE WARTUNG

Führen Sie die folgenden Wartungsarbeiten täglich durch, um die maximale Leistung des RoboScrub 20 zu gewährleisten.

### ZUR SICHERHEIT

SCHALTEN SIE DEN ROBOSCRUB 20 AUS UND TRENNEN SIE DIE BATTERIEN, BEVOR SIE WARTUNGSARBEITEN DURCHFÜHREN!

REPARATUREN DÜRFEN NUR VON AUTORISIERTEN TECHNIKERN DURCHGEFÜHRT WERDEN.

#### ABLAUF- UND REINIGUNGSBEHÄLTER, SCHLÄUCHE UND FILTER

- 1. Schalten Sie bei Bedarf alle Reinigungskomponenten durch Drücken der Zielwahltaste aus. Dadurch werden die Bürste und der Saugfuß angehoben und der Saugmotor ausgeschaltet.
- 2. Entleeren Sie den Schmutzwassertank mit dem Schmutzwassertank-Ablassschlauch hinten links am RoboScrub 20.
- 3. Reinigen Sie den Rückgewinnungstank und den internen Schwimmer mit geeigneter persönlicher Schutzausrüstung von Schmutzresten, indem Sie ihn mit Wasser spülen und / oder abwischen.
- 4. Entleeren Sie den Frischwassertank mit geeigneter persönlicher Schutzausrüstung mithilfe des Mess- / Ablassschlauchs an der Rückseite des RoboScrub 20.
- 5. Spülen Sie den Frischwassertank mit sauberem Wasser aus, um chemische Anhaftungen und Verstopfungen der Wasserleitungen zu vermeiden.
- 6. Entfernen Sie den Frischwasserfilter vom Frischwasseranschluss hinten links oben am RoboScrub 20 und spülen Sie ihn mit klarem Wasser ab.

### ZUR SICHERHEIT

VERWENDEN SIE BEIM UMGANG MIT REINIGUNGSCHEMIKALIEN EINE GEEIGNETE SCHUTZAUSRÜSTUNG.

#### SAUBERE SENSOREN

Reinigen Sie alle Sensoren des RoboScrub 20 mit dem mitgelieferten Mikrofasertuch.

**HINWEIS:** KEINE FLÜSSIGKEIT AUF DIE SENSOREN ODER DAS MIKROFASERTUCH SPRITZEN. NUR EIN TROCKENES MIKROFASERTUCH VERWENDEN.

**AUTONOMOUS NAVIGATION** 

#### REINIGUNGSSCHRUBBÜRSTE / PAD

Überprüfen Sie die Bürste / das Pad täglich und reinigen Sie es bei Bedarf. Führen Sie zum Reinigen die folgenden Schritte aus:

- 1. Entladen und entfernen Sie die Bürste oder das Pad. Siehe INSTALLIEREN DER SCHRUBBÜRSTE / DES PADS auf Seite 21 für weitere Einzelheiten.
- 2. Entfernen Sie alle Drähte, Fäden oder Schnüre, die um die Bürste / das Pad gewickelt sind.
- 3. Mit warmem Wasser abspülen.
- 4. Zum Trocknen aufhängen.

#### SAUBERER ABSTREIFER

Überprüfen Sie den Saugfuß täglich und reinigen Sie ihn bei Bedarf. Führen Sie zum Reinigen die folgenden Schritte aus:

- 1. Entfernen Sie die Rakel. Siehe INSTALLIEREN UND EINSTELLEN VON SQUEEGEE auf Seite 23 für weitere Einzelheiten.
- 2. Mit warmem Wasser abspülen.
- 3. Sauber wischen.
- 4. Neu installieren.

#### PARK UND STORE RoboScrub 20

Stellen Sie den RoboScrub 20 an einer dafür vorgesehenen Parkstation ab, schalten Sie ihn aus und ziehen Sie den Zündschlüssel ab, um eine unbefugte Verwendung zu verhindern. Stellen Sie sicher, dass die ausgewiesene Parkstation die folgenden Kriterien erfüllt:

- 1. Drinnen.
- 2. Gut belüftete trockene Umgebung.
- 3. Abseits von Treppen, Brandschutztüren und Feuerlöschgeräten.

#### BATTERIEN LADEN

Laden Sie die Batterien auf, wenn der RoboScrub 20 nicht in Betrieb ist, indem Sie diese Schritte ausführen:

- 1. Stellen Sie den RoboScrub 20 an einem gut belüfteten Ort auf.
- 2. Schalten Sie den RoboScrub 20 aus.
- 3. Remove the battery compartment cover.
- 4. Wickeln Sie das Netzkabel ab und stecken Sie es in eine ordnungsgemäß geerdete Steckdose.
- 5. Die Akkuladeanzeige leuchtet rot, um den Ladevorgang anzuzeigen. Sobald der Ladevorgang abgeschlossen ist, leuchtet diese Anzeige grün.
- 6. Wenn der Ladevorgang abgeschlossen ist, ziehen Sie das Netzkabel ab und wickeln Sie die Batterien entsprechend rechts auf.
- 7. Setzen Sie den Batteriefachdeckel wieder ein.

### WÖCHENTLICHE WARTUNG

Führen Sie wöchentlich die folgenden Wartungsarbeiten durch:

- 1. Überprüfen Sie die Scheuerleiste und reinigen Sie sie bei Bedarf.
- 2. Überprüfen Sie den Füllfilter der Lösung und reinigen Sie ihn bei Bedarf.
- 3. Überprüfen Sie das Rakelblatt auf Anzeichen von Verschleiß.
	- a. Das Rakelblatt kann durch Umdrehen wiederverwendet werden.
	- b. Ein Rakelblatt kann bis zu viermal umgedreht werden. Nach dem 4. Mal ersetzen.

#### MONATLICHE WARTUNG

Führen Sie die folgenden Wartungsarbeiten monatlich durch:

1. Schmiernippel schmieren.

#### JAHRESWARTUNG

JAHRESWARTUNG...:

- 1. Überprüfen Sie die Kohlebürsten des Vakuummotors einmal im Jahr oder alle 300 Betriebsstunden, je nachdem, was zuerst eintritt.
- 2. Überprüfen Sie die Kohlebürsten des Bürstenmotors und des Getriebemotors einmal im Jahr oder alle 500 Stunden, je nachdem, was zuerst eintritt.

### REGELMÄSSIGE WARTUNG

Überprüfen Sie vor jedem Gebrauch alle mechanischen Funktionen des RoboScrub 20 und führen Sie nach Bedarf die folgenden Aufgaben durch:

- 1. Überprüfen Sie alle Tankdeckeldichtungen auf Beschädigungen.
- 2. Entleeren und reinigen Sie gegebenenfalls den Schmutzwassertank.
- 3. Überprüfen Sie den Saugschlauch auf Verunreinigungen oder Verstopfungen. Spülen Sie den Vakuumschlauch nach Bedarf, um Ablagerungen zu entfernen.
- 4. Überprüfen Sie die Batterieanschlüsse auf Abnutzung und lockere Kontakte.
- 5. Überprüfen Sie die Bürste / das Pad auf Beschädigungen, Verschleiß und ordnungsgemäße Installation. Bei Bedarf ersetzen.
- 6. Überprüfen Sie den Saugfuß auf Beschädigungen, Verschleiß und ordnungsgemäße Installation. Bei Bedarf ersetzen.
- 7. Überprüfen Sie die Bremsen und die Lenkung auf ordnungsgemäße Funktion.
- 8. Stellen Sie sicher, dass alle Sensoren sauber und frei sind.

### FEHLERBEHEBUNG **& UNTERSTÜTZUNG**

#### ROBOSCRUB 20 FAQs

#### HÄUFIG GESTELLTE FRAGEN UND ANTWORTEN

#### Q: WIE LANGE EINER STRECKE KANN ICH LEHREN?

A: In der Regel wird empfohlen, im Robotermodus Routen von 45 Minuten zu lernen, da der Wassertank über eine bestimmte Kapazität, Umgebung und Laufzeit verfügt. Eine Route, deren Einlernen 45 Minuten dauert, kann den RoboScrub 20 im Robotermodus in etwa 1½ Stunden ausführen.

Q: WIE VIELE ROUTEN KANN ICH LEHREN?

A: Sie können bis zu 6 Routen pro Heimatortcode einlernen. Es stehen 10 Heimatortcodes zur Verfügung, sodass Sie insgesamt bis zu 60 Routen lernen können.

Q: WAS SOLLTE ICH BEIM UNTERRICHTEN EINER STRECKE BEACHTEN??

 A: Wenn Sie eine neue Route lernen, versuchen Sie, breite, elegante Kurven im Vergleich zu scharfen Kurven oder U-Kurven zu machen. Vermeiden Sie Kehrtwende so oft wie möglich, indem Sie einen Gang umkreisen oder die Gänge abwechseln.

Q: WENN DER RoboScrub 20 EINEN PUNKT ERREICHT, AN DEM ES DURCHGEHEN (ODER UMGEHEN) SOLLTE, HÄLT ES AN UND BITTE UM HILFE. GIBT ES EINEN MINDESTRAUM, DER BENÖTIGT WIRD, UM ZU BETREIBEN ODER UMZUKEHREN?

A: Denken Sie an "3½ - 4½ - 8½". Befindet sich Ihr RoboScrub 20 auf einem geraden Pfad, kann er durch Räume mit einer Breite von nur 3½ Fuß (z. B. zwischen zwei Displays) gehen. Bei Kurvenfahrten oder Kurvenfahrten ist eine Mindestbreite von 4½ Fuß erforderlich. Für eine Kehrtwende ist eine Breite von mindestens 8½ Fuß erforderlich.

Q: MEIN RoboScrub 20 STECKT JEDEN TAG AM GLEICHEN ORT. Es ist nichts da, aber die IT hält immer an und bittet um Hilfe. WAS IST LOS?

A: Möglicherweise liegt ein Umwelteinfluss vor, beispielsweise eine Reflexion, die den RoboScrub 20 zu der Annahme veranlasst, dass etwas seinen Weg blockiert. Aus Sicherheitsgründen ist Vorsicht geboten. Wenn dies ein wiederkehrendes Problem ist, wenden Sie sich an den Kundendienst und geben Sie die Codenummer, den Routenbuchstaben, den betroffenen Bereich und die Bilder des RoboScrub 20 an. In einigen Fällen kann der Kundendienst die Route aus der Ferne anpassen, um die Leistung zu verbessern.

#### Q: WIE PAARE ICH MEIN TELEFON??

A: Wählen Sie auf dem Touchscreen EINSTELLUNGEN und dann BENACHRICHTIGUNGEN. Verwenden Sie Ihr Telefon, um den Code an die Telefonnummer zu senden, wie auf dem Bildschirm angezeigt. Nach erfolgreicher Kopplung erhalten Sie eine SMS mit der Meldung, dass Sie erfolgreich registriert wurden.

Q: Ich habe gestern mein Telefon gepaart, aber heute erhalte ich keine Benachrichtigungen. WARUM?

A: Wenn der RoboScrub 20 ausgeschaltet oder ein anderes Telefon gekoppelt wird, erhält Ihre Telefonnummer keine Benachrichtigungen mehr. Sie müssen Ihr Telefon jeden Tag koppeln, um Benachrichtigungen vom RoboScrub 20 zu erhalten. Dadurch wird sichergestellt, dass nur ein Bediener vor Ort Benachrichtigungen erhält.

### TIPPS ZUR FEHLERBEHEBUNG

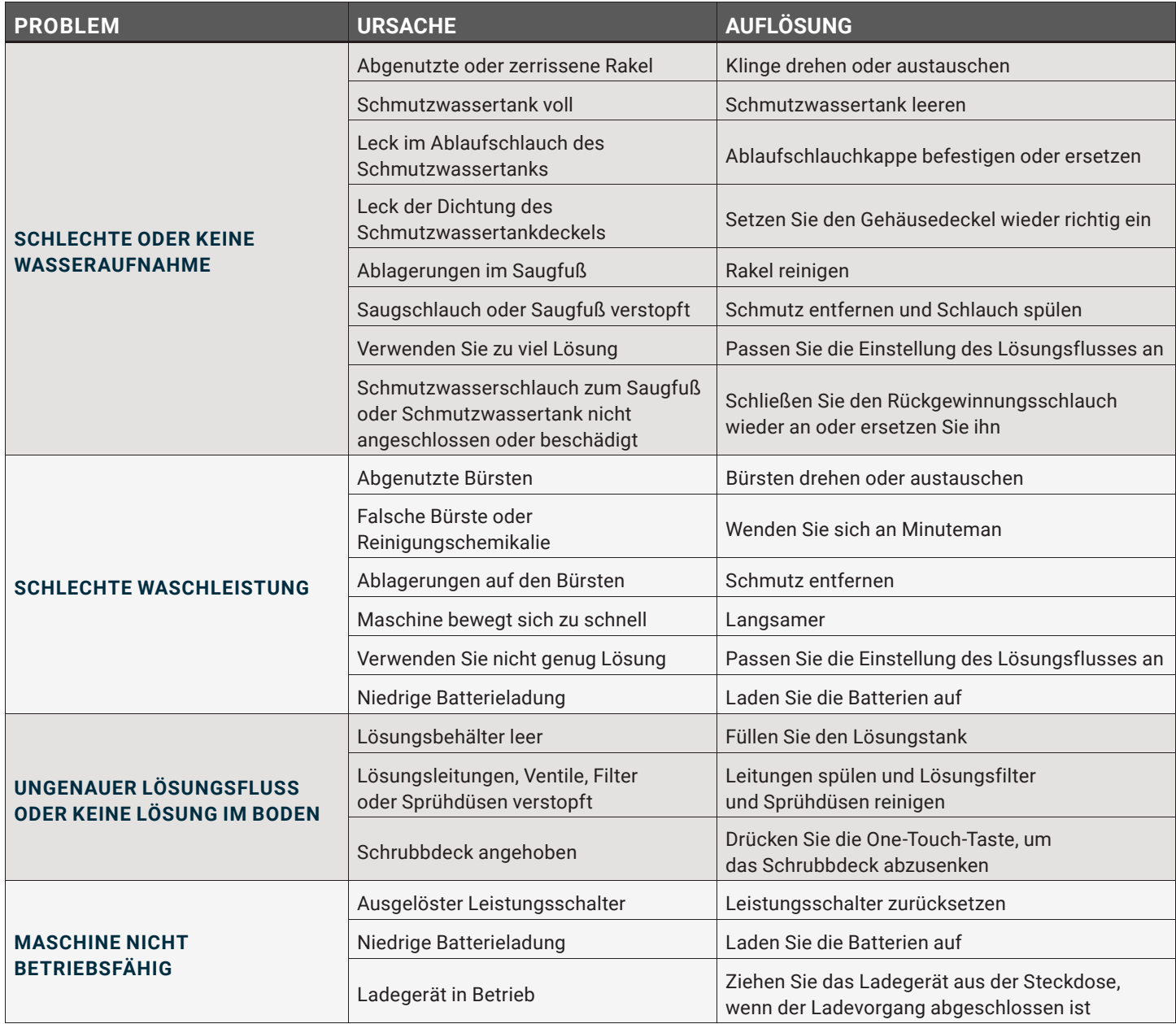

### **FEHLERBEHEBUNG** & UNTERSTÜTZUNG

### FEHLERBEHEBUNGSTIPPS (Fortsetzung)

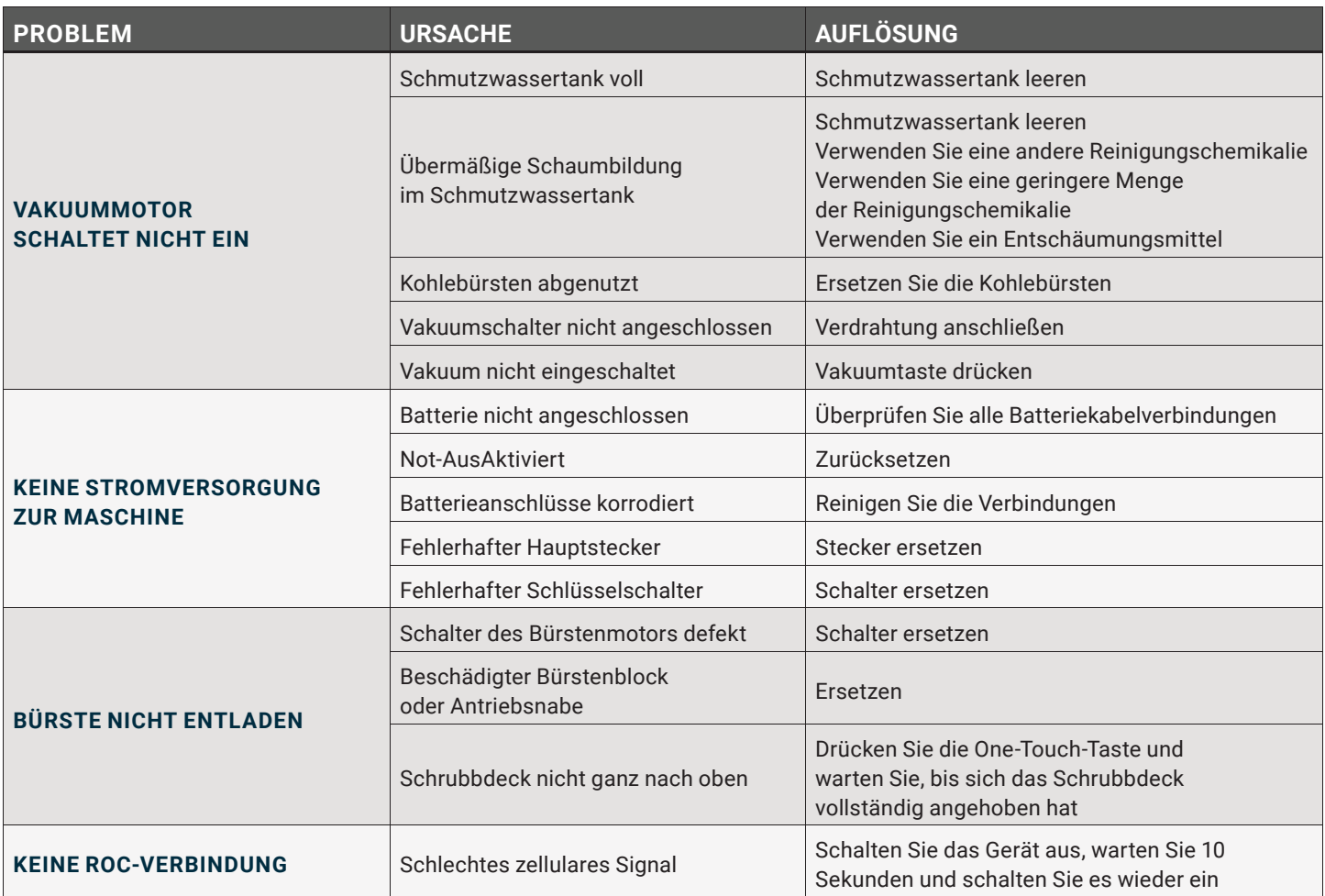

### **FEHLERBEHEBUNG & UNTERSTÜTZUNG**

### WO ERHALTEN SIE WARTUNG UND UNTERSTÜTZUNG?

Wenn auf dem Touchscreen der folgende Fehler angezeigt wird, starten Sie den RoboScrub 20 neu. Wenn das Problem weiterhin besteht, wenden Sie sich an den Kundendienst.

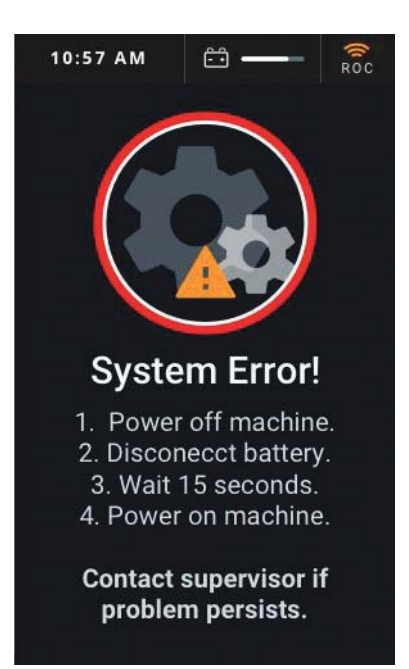

#### KUNDENDIENST

 **(800) 323 - 9420 techsupport@minutemanintl.com**

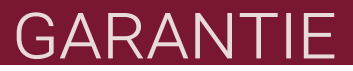

#### **Minuteman International gewährt eine einfache kommerzielle beschränkte Garantie**

#### REVISION P **WIRKSAM 5/1/2017**

Minuteman International, Inc. garantiert dem ursprünglichen Käufer / Benutzer, dass das Produkt bei normaler Verwendung frei von Verarbeitungs- und Materialfehlern ist. Minuteman repariert oder ersetzt nach eigenem Ermessen Teile, die bei normaler Verwendung und Wartung nicht funktionieren, kostenlos, wenn sie gemäß den geltenden Betriebs- und Bedienungsanleitungen betrieben und gewartet werden. Alle Garantieansprüche müssen durch vom Hersteller autorisierte Reparaturstellen eingereicht und genehmigt werden.

Diese Garantie gilt nicht für normale Abnutzung oder für Gegenstände, deren Lebensdauer von ihrer Verwendung und Pflege abhängt, wie Riemen, Kabel, Schalter, Schläuche, Gummiteile, Bürsten, Elektromotor-Komponenten oder Einstellungen. Von Minuteman hergestellte Teile unterliegen den Garantien und / oder Garantien der Hersteller. Bitte wenden Sie sich an Minuteman, um Informationen zu Garantieansprüchen gegen diese Hersteller zu erhalten.

Besondere Warnung für den Käufer - Die Verwendung von Ersatzfiltern und / oder Vorfiltern, die nicht yon Minuteman oder seinen Lizenznehmern hergestellt wurden, führt zum Erlöschen aller ausdrücklichen oder stillschweigenden Garantien. Ein potenzielles Gesundheitsrisiko besteht ohne Austausch der Originalausrüstung.

Alle garantierten Artikel gehen in das alleinige Eigentum von Minuteman oder seines Originalherstellers über, je nachdem, was der Fall ist.

Minuteman lehnt jede stillschweigende Gewährleistung ab, einschließlich der Gewährleistung der Handelsfähigkeit und der Gewährleistung der Eignung für einen bestimmten Zweck. Minuteman übernimmt keine Verantwortung für irgendwelche besonderen, zufälligen oder Folgeschäden.

Diese eingeschränkte Garantie gilt nur in den USA und Kanada und gilt nur für den ursprünglichen Benutzer / Käufer dieses Produkts. Kunden außerhalb der USA und Kanadas sollten sich bezüglich der Exportgarantierichtlinien an ihren örtlichen Händler wenden. Minuteman ist nicht verantwortlich für Kosten oder Reparaturen, die von anderen Personen als den von Minuteman ausdrücklich autorisierten durchgeführt wurden. Diese Garantie gilt nicht für Transportschäden. Veränderungen durch unbefugte Personen, Missbrauch oder Missbrauch des Geräts, Verwendung nicht kompatibler Chemikalien, Sachschäden oder Einkommensverluste aufgrund von Fehlfunktionen des Produkts.

Wenn bei diesem Gerät Schwierigkeiten auftreten, wenden Sie sich an den Händler, bei dem Sie es dekauft haben.

Diese Garantie gewährt Ihnen bestimmte gesetzliche Rechte, und Sie haben möglicherweise andere Rechte, die von Bundesstaat zu Bundesstaat unterschiedlich sind. In einigen Staaten ist der Ausschluss oder die Beschränkung von besonderen, zufälligen oder Folgeschäden oder die Beschränkung der Dauer einer stillschweigenden Garantie nicht zulässig. Daher gelten die oben genannten Ausschlüsse und Beschränkungen möglicherweise nicht für Sie.

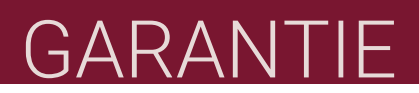

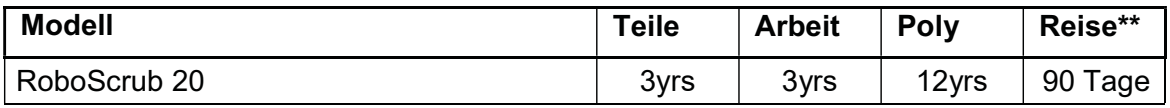

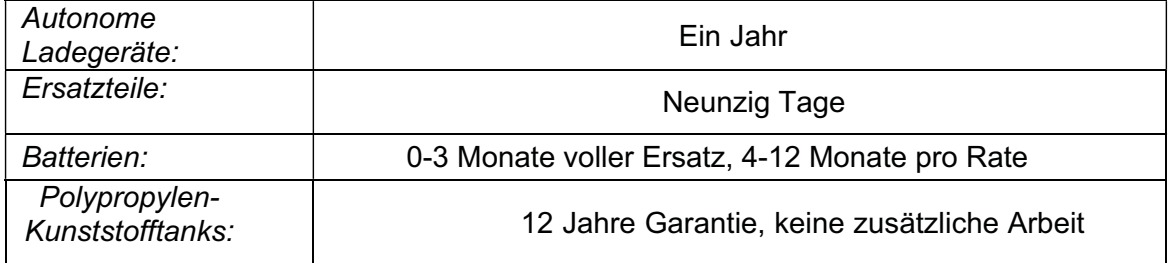

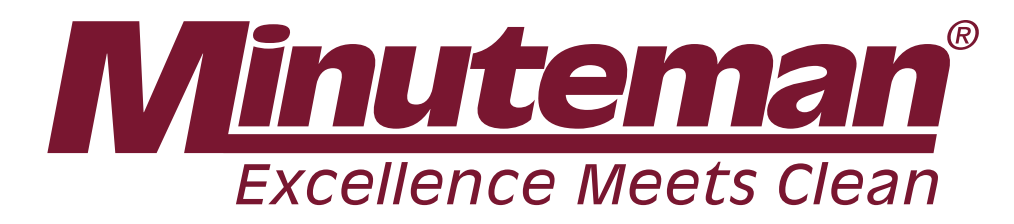

14N845 U.S. Route 20 Pingree Grove, Illinois 60140 USA (800) 323-9420

www.minutemanintl.com

**A Member of the Hako Group**

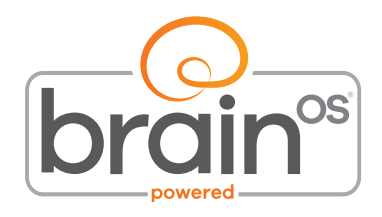